# DAS Departamento de Automação e Sistemas<br>CTC Centro Tecnológico<br>UFSC Universidade Federal de Santa Catarina

## **Módulo de Avaliação de Dados em uma Ferramenta Computacional para Análise de Cobertura e Planejamento de Redes Industriais Sem Fio**

*Relatório submetido à Universidade Federal de Santa Catarina como requisito para a aprovação na disciplina DAS 5511: Projeto de Fim de Curso*

*Felipe Marcos Dalssoto*

*Florianópolis, Fevereiro de 2013*

## **Sistema para Análise de Cobertura e Planejamento de Redes WirelessHART**

### *Felipe Marcos Dalssoto*

Esta monografia foi julgada no contexto da disciplina **DAS5511: Projeto de Fim de Curso** e aprovada na sua forma final pelo **Curso de Engenharia de Controle e Automação**

**Prof.** *Leandro Buss Becker*

*\_\_\_\_\_\_\_\_\_\_\_\_\_\_\_\_\_\_\_\_\_\_\_* Assinatura do Orientador

Banca Examinadora:

Leandro Buss Becker *Orientador na Empresa*

Prof. Leandro Buss Becker *Orientador no Curso*

Prof. < nome do professor avaliador> *Avaliador*

> <nome aluno 1> <nome aluno 2> *Debatedores*

## <span id="page-3-0"></span>**Agradecimentos**

Agradeço a minha mãe Terezinha e a meu irmão William por todo o apoio durante o transcorrer curso. Agradeço também de maneira muito especial a Oma, a melhor amiga que uma pessoa poderia ter (meu cachorro), por ser uma ótima companheira para todas as horas.

Agradeço a todos os colegas de curso e amigos com quem tive contato durante os útltimos anos, e a todos os professores que contribuíram para a minha formação.

#### <span id="page-4-0"></span>**Resumo**

Este Projeto de Fim de Curso (PFC) está inserido no contexto da rede temática de pesquisa chamada E3 (Eletrônica Embarcada em Equipamentos) e, mais especificamente, do subprojeto SA-WH (Sistemas Eletrônicos Embarcados em Equipamento para apoio à Engenharia de Redes WirelessHART), que conta com a parceria entre UFSC, UFRGS, UERJ e a empresa Novus (fabricante nacional de instrumentos para controle industrial). O subprojeto em questão objetiva projetar e desenvolver um sistema voltado para a análise de cobertura de redes sem fio baseadas no padrão de comunicação WirelessHART, para com isso permitir um planejamento preciso das condições e topologia deste tipo de rede de forma a atender requisitos aplicáveis à indústria de petróleo e gás.

Neste PFC foi desenvolvida uma interface para capturar, processar e avaliar os dados provenientes de um equipamento de monitoração e captura de mensagens (sniffer) para redes WirelessHART, o qual foi desenvolvido no projeto pelo grupo da UFRGS. A interface em questão consta de uma ferramenta de processamento e simulação de dados e propagação de sinais, onde se criou um protocolo para importação dos dados obtidos do equipamentos de medição. Além disso, foi projetada uma base de dados para armazenar os dados importados e também foi feito o projeto e a implementação de um módulo para apresentação dos dados através de uma interface gráfica. Por fim, foram realizados diversos testes de campo para permitir a validação dos módulos desenvolvidos e também do sistema como um todo.

#### <span id="page-5-0"></span>**Abstract**

This Course Ending Project (PFC) is inserted in the context of the thematic research called E3 (Embedded Electronic for Equipments) and, more precisely, in the SA-WH subproject (Embedded Electronic Systems on Equipments in support of WirelessHART Networks Engineering), that evolves a partnership between UFSC, UFRGS and UERJ Universities, and the Novus company. This subproject has as objective to project and develop a system to analyze the coverage of wireless networks based on the WirelessHART communication standard, which will permit a precise planning of the conditions needed for this kind of network to meet the requisites relevant to petrol and gas industry.

In this project was developed an interface to capture, process and evaluate data from one monitoring device (sniffer) for WirelessHART networks, developed by the UFRGS group. This interface consists in on processing and data simulation tool, on which a data importing protocol was creating to import data from measure equipments. Beyond that, a database was projected in order to store these imported data and was also done the project and implementation of a software module to present the data in a graphic interface. Concluding, tests were done to validate the developed tools and the system as a whole.

## <span id="page-6-0"></span>**Sumário**

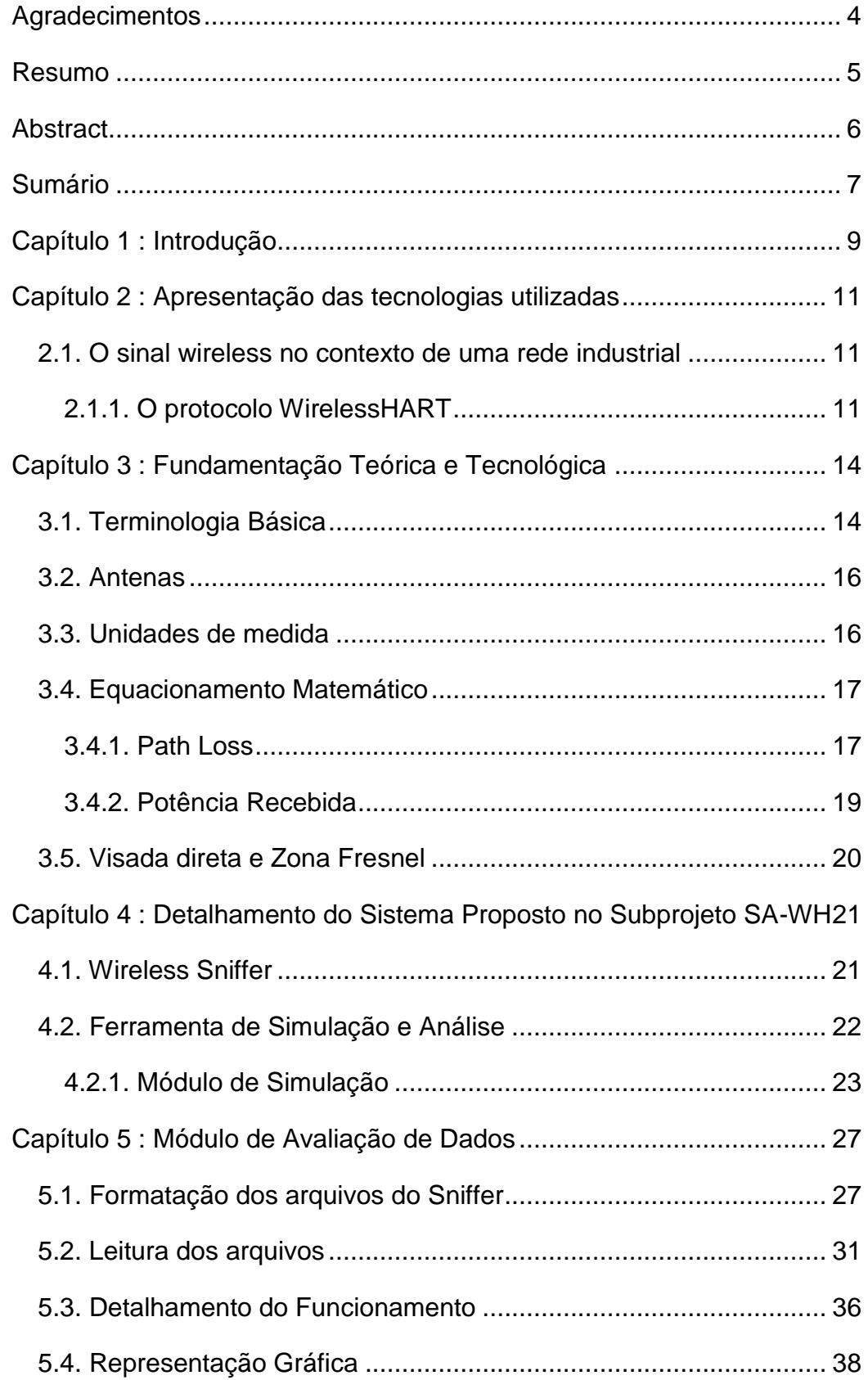

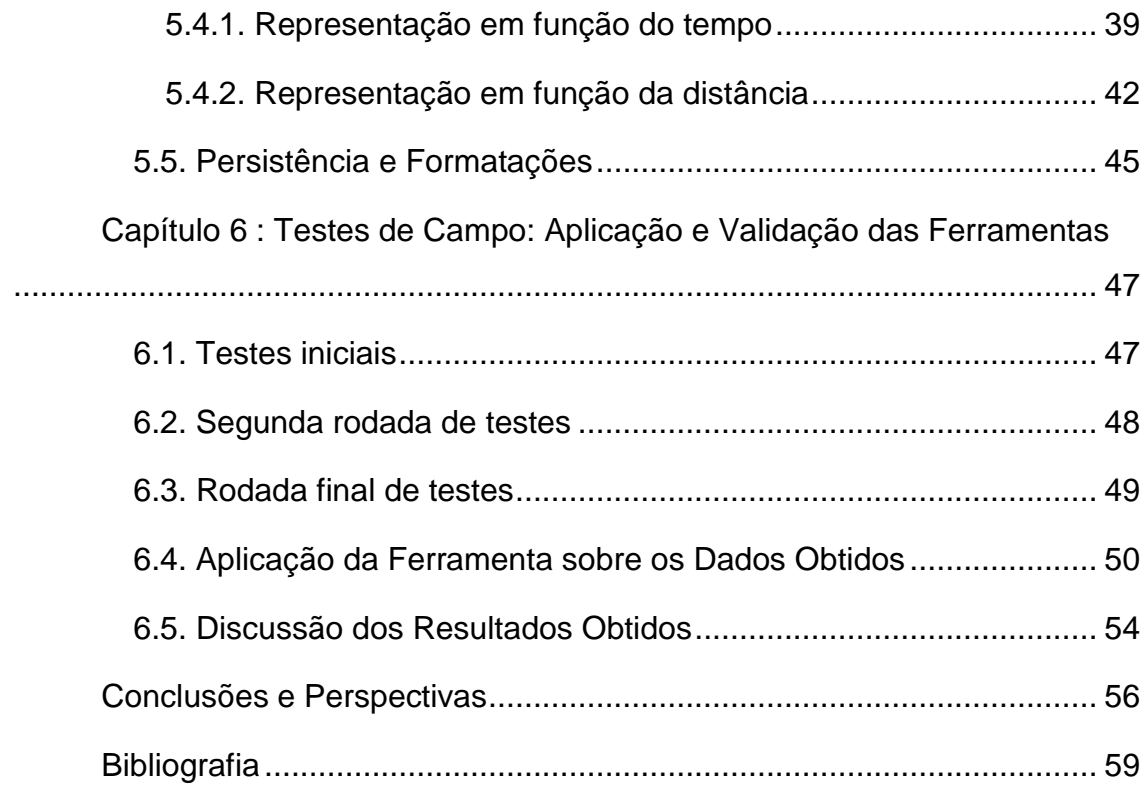

#### <span id="page-8-0"></span>**Capítulo 1: Introdução**

O uso de equipamentos sem fio em sistemas de monitoramento e controle industriais tem aumentado gradativamento no decorrer dos últimos anos. A principal vantagem deste tipo de equipamento reside na facilidade de instalação quando comparado aos dispositivos com cabos, além de uma potencial redução nos custos. Redes industriais sem fio (wireless) são críticas em aspectos como cobertura do sinal e robustez do sistema. Por isso, conhecimento sobre as características e comportamento dos equipamentos e protocolos utilizados é de extrema importância para se conceber um sistema desta natureza.

Atento a essa questão, foi criada a rede de pesquisa E3 (Eletrônica Embarcada em Equipamentos). A mesma conta com a participação de cinco universidades brasileiras: Universidade Federal do Rio Grande (FURG), Universidade Federal do Rio Grande do Sul (UFRGS), Universidade Federal de Santa Catarina (UFSC), Universidade do Estado do Rio de Janeiro (UERJ) e Universidade Federal do Amazonas (UFAM); além da participação de empresas privadas de tecnologia nas área de equipamentos eletrônicos para a indústria do petróleo e gás. Para viabilizar a integração dos diferentes grupos, o projeto foi dividido em subprojetos os quais contam com duas ou mais das instituições participantes.

Este Projeto de Fim de Curso (PFC) está inserido no contexto do subprojeto SA-WH (Sistemas Eletrônicos Embarcados em Equipamento para apoio à Engenharia de Redes WirelessHART), que conta com a parceria entre UFSC, UFRGS, UERJ e a empresa Novus. O subprojeto SA-WH encarrega-se de desenvolver um sistema eletrônico embarcado para análise de cobertura de uma rede sem fio baseada no prorocolo WirelessHART. O principal objetivo é tornar possível e preciso o planejamento das condições de topologia deste tipo de rede de forma a atender requisitos mais específicos para aplicações na indústria de petróleo e gás.

Para isso, propôs-se desenvolver, no subprojeto SA-WH, sob responsabilidade do LTIC (Laboratório de Tecnologia da Informação e da Comunicação) da UFSC, uma Ferramenta Computacional (software) para Simulação e Avaliação de Dados. Este PFC contempla o desenvolvimento do Módulo de Avaliação de Dados, sua integração com o Módulo de Simulação da Ferramenta e a realização de testes de campo para validação das ferramentas, obtendo resultados que possam ser comparados com a teoria de sinais sem fio – mais precisamente referentes ao protocolo WirelessHART – e discutidos neste contexto.

O objetivo deste PFC é o desenvolvimento deste Módulo em software para adicionar as funcionalidades de análise e avaliação de dados à Ferramenta de Simulação. Adicionando estas funcionalidades, a Ferramenta de Simulação passará a ser uma ferramenta que envolve dois módulos: o já existente, de simulação, e este módulo para avaliação de dados. Além disso, no contexto de um Projeto de Fim de Curso, espera-se apresentar resultados experimentais para a validação deste Módulo de Avaliação de Dados, e discutílos frente à teoria de sinais sem fio.

#### <span id="page-10-0"></span>**Capítulo 2: Apresentação das tecnologias utilizadas**

#### <span id="page-10-1"></span>**2.1. O sinal wireless no contexto de uma rede industrial**

Várias organizações, como WINA, IEEE, ISA, HART e Zigbee têm fomentado o uso de tecnologias sem fio na indústria, com a criação de padrões de comunicação junto a diversos fabricantes de equipamentos. Com a consolidação das redes sem fio, sobretudo na última década, o interesse de utilizá-las de maneira plena e explorando as vantagens por elas oferecidas cresceu naturalmente para as aplicações industriais [1].

Independente da tecnologia adotada, as soluções wireless devem garantir – dentro do contexto em que a aplicação se insere – cobertura do sinal, robustez do sistema, escalabilidade, interoperabilidade, segurança e confiabilidade. Tratando-se de uma rede industrial, todos estes aspectos devem ser garantidos de maneira integrada, pois o não atendimento de algum destes requisitos, de maneira completa ou mesmo parcial, pode comprometer diretamente os demais e, por consequência, a qualidade do serviço oferecido.

#### <span id="page-10-2"></span>**2.1.1. O protocolo WirelessHART**

O protocolo HART (Highway Addressable Remote Transducer) é um padrão para envio e recepção de sinal permitindo sobreposição de sinais digitais e analógicos utilizando modulação por chaveamento de frequência (FSK, Frequency Key Shifting). WirelessHART é um protocolo de comunicação de rede em malha (mesh network) para redes industriais que incorpora as características de uma rede sem fio ao protocolo HART, mantendo compatibilidade com dispositivos deste [2].

Tratando-se de um abiente industrial, aspectos como segurança da comunicação e requisitos temporais são críticos. Outro aspecto muito importante nestes ambientes são as interferências que podem ocorrer no meio aonde o sinal estará presente, muitas delas provocadas por obstáculos físicos que fazem parte da própria planta industrial – caracterizando fontes de

interferência permanentes. Destas características, surgiu a nescessidade de criar-se um protocolo específico wireless para redes industriais. O WirelessHART é o primeiro protocolo aberto desenvolvido especialmente para o ambiente indusrial, introduzido no mercado na segunda metade do ano de 2007 [3]. A arquitetura de uma rede WirelessHART é composta de 5 camadas, segundo o modelo OSI [4]: física, enlace, rede, transporte e aplicação. O protocolo – assim como a quase totalidade dos protocolos sem fio – é baseado no padrão IEEE 802.15.4, adotando-o como camada física. Sobre a camada física, implementa seu próprio MAC (Controle de Acesso ao Meio) na camada de enlace e a partir daí as demais camadas superiores de rede. A rede opera em banda ISM (Industrial, Scientific and Medical) a 2.4GHz [5].

Em uma rede WirelessHART, dispositivos de campo (Field Devices) estão conectados ao processo, geralmente na função de elementos atuadores ou sensores. Tratando-se de uma rede sem fio, estes dispositivos devem estar ao alcance de um ponto de acesso (Access Point). No caso de dispositivos não-wireless, mas compatíveis com o protocolo HART, é possível integrá-los à rede através de um adaptor WirelessHART. Uma ponte de ligação (Gateway) habilita a comunicação destes dispositivos com outros dispositivos de redes, e um gerenciador de rede (Network Manager) é responsável por configurar, escalonar, manter e rotear as comunicação dentro desta rede.

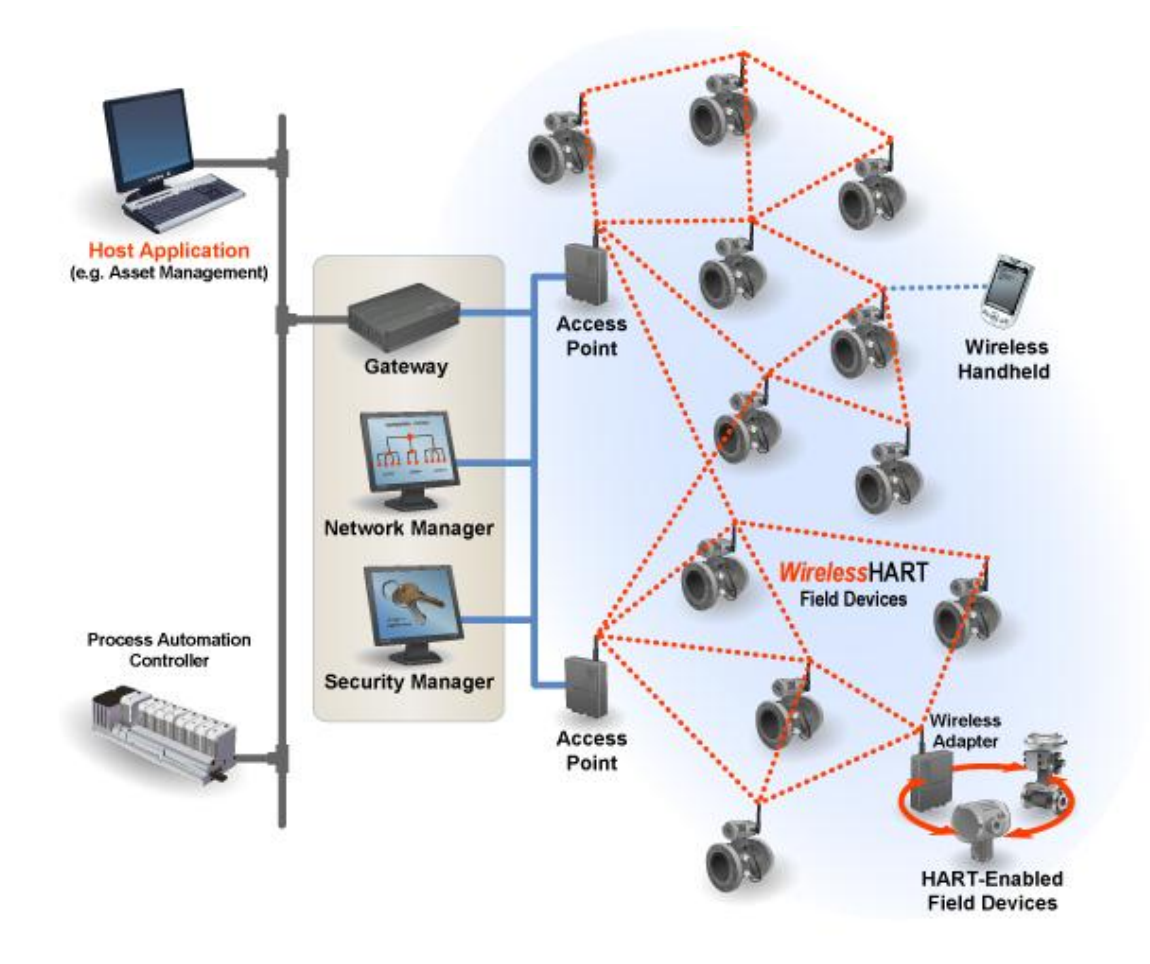

Figura 2-1 Representação de uma rede em malha WirelessHART típica

## <span id="page-13-0"></span>**Capítulo 3: Fundamentação Teórica e Tecnológica**

Neste capítulo são apresentados os aspectos teóricos e técnicos que envolvem o projeto SA-WH. De modo mais específico, são abordados os itens que tratam da representação matemática do sinal WirelessHART, do papel desempenhado pela ferramenta de avaliação e simulação – com ênfase no módulo de avaliação – e das atividades desenvolvidas para testes e validação do sistema integrado.

O protocolo WirelessHART faz uso de um sinal RF (radio-frequência), que deve ser transmitido por um elemento transmissor e recebido por um elemento receptor. Por se tratar de um sinal eletromagnético, a transmissão entre estes elementos exige a presença de antenas. O antena do transmissor converte o sinal RF em uma onda eletromagnética e a dispara no meio. O receptor também deve possuir uma antena, para capturar esta onda e convertê-la novamente em sinal RF, para que nesta forma chegue ao receptor. A [Figura 3-1](#page-13-2) ilustra o esquema básico de um sistema wireless, com um equipamento transmissor e um receptor (cada um dotado de uma antena) e uma representação fictícia do meio de propagação do sinal.

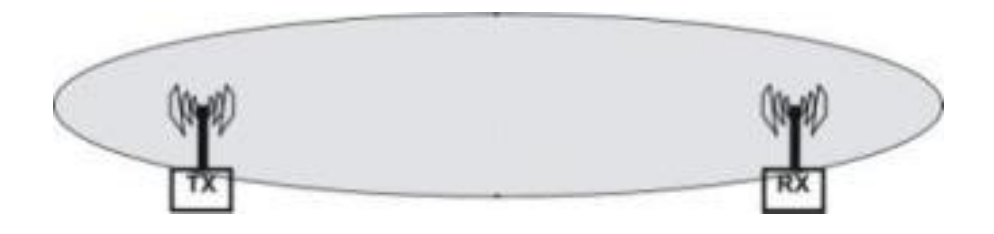

Figura 3-1: Representação simplificada de uma comunicação sem fio entre dois equipamentos

#### <span id="page-13-2"></span><span id="page-13-1"></span>**3.1. Terminologia Básica**

#### **Zona Fresnel**

Imaginando uma linha reta entre o emissor e o receptor, obtemos um plano perpendicular ao solo que contém os pontos emissor e receptor e a reta.

Traça-se uma elipsóide dentro deste plano, com os pontos emissor e receptor sendo os focos. Rotacionando-se esta elipsóide imaginária em relação a reta (eixo) mencionada, obtém-se um elipsóide tridimensional cujo volume compreende a Zona Fresnel. A Zona Fresnel obtida com a elipsóide mínima utilizando-se como eixo a visada direta entre os equipamentos é denominada Zona Fresnel primária, conforme ilustrado na [Figura 3-2.](#page-14-0)

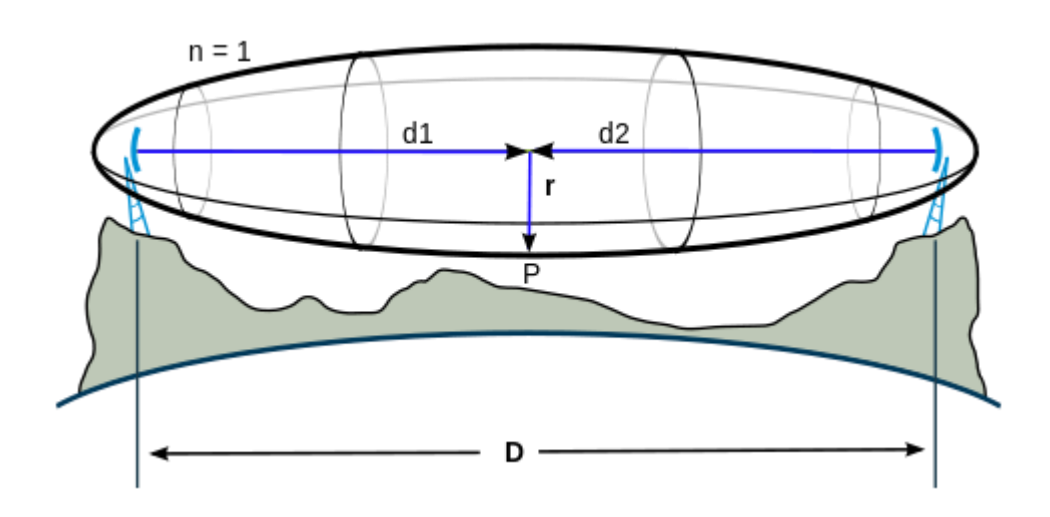

Figura 3-2: Representação de uma zona fresnel primária

#### <span id="page-14-0"></span>**Open Area**

Uma área aberta (open area) é definida como uma área onde o sinal é dissipado livre da interferência de obstáculos entre o emissor e o receptor. Isso implica em ter visada direta entre o emissor e o receptor e nenhum obstáculo causando interferência no sinal dentro da Zona Fresnel primária definida no meio de propagação.

#### **Free Space**

O equacionamento matemático básico da propagação de sinais é definido para um espaço livre (free space). Um espaço livre é definido como uma Open Area aonde o meio de propagação é o vácuo [6]. Desta forma, o Free Space é considerado o meio de propagação ideal, porém teórico, para um sinal. [7]

#### **Path Loss**

O Path Loss (perda pelo caminho) representa a atenuação do sinal, em um valor positivo mensurado em dB, e definido como a diferença (em dB) entre as potências efetivas transmitida e recebida [6]. Ou seja, representa a perda de potência do sinal, relacionada à distância, durante sua propagação pelo espaço (meio de transmissão) [7].

#### **Antena Isotrópica**

Uma antena isotrópica é uma antena teórica, hipotética, em que o sinal transmitido não sofre perdas ou ganhos (ganho unitário, ou 0dB na escala logarítmica). Usa-se esta antena teórica como referência para representar os ganhos das antenas reais.

#### <span id="page-15-0"></span>**3.2. Antenas**

Antenas são dispositivos externos acoplados aos equipamentos que oferecem um ganho de potência ao sinal e permitem a transmissão a transmissão de sinais RF através de ondas eletromagnéticas. Este ganho deve ser suficiente para que o sinal trafegue pelo meio atráves do elemento emissor e seja recebido por outra antena, no elemento receptor. As antenas podem ser de diversos tipos: ponto-a-ponto, direcionais, multi-direcionais, omnidirecionais, entre outros.

Para este projeto, foram utilizadas antenas omni-direcionais nos equipamentos. Estas antenas transmitem e recebem o sinal em todas as direções tridimensionais possívels, a partir do ponto em que estão instaladas. O ganho de uma antenas é calculado em dBi, que refere-se ao ganho desta antena em relação a uma antena isotrópica.

#### <span id="page-15-1"></span>**3.3. Unidades de medida**

Ao se trabalhar com sinais, comumente utiliza-se a escala bel, trabalhando com a subunidade decibel (dB). Esta unidade espressa a razão entre duas grandezas em uma escala logaritmica.

$$
dB = 10 \cdot \log_{10} \left(\frac{A}{A_0}\right) \tag{3-1}
$$

A unidade padrão para potência, no Sistema Internacional, é o Watt. Trabalhando com sinais, é mais prático e conveniente expressar a potência também em escala decibel (logaritmica). Para isso utiliza-se a razão da potência em relação 1mW, expressando a unidade como dBm.

$$
dBm = 10 \cdot \log_{10}\left(\frac{P}{1mW}\right) \tag{3-2}
$$

Para as antenas, expressa-se o ganho da antena real em relação ao ganho de uma antena isotrópica (hipotética), e utiliza-se como unidade o dBi.

$$
dBi = 10 \cdot \log_{10} \left( \frac{G_{real}}{G_{isotr\'opica}} \right) = 10 \cdot \log_{10} \left( \frac{G_{real}}{1} \right) \tag{3-3}
$$

#### <span id="page-16-1"></span><span id="page-16-0"></span>**3.4. Equacionamento Matemático**

#### **3.4.1. Path Loss**

O sinal wireless é geralmente propagado na forma de uma onda tridimensional, de formato esférico (exceção feita quando o sinal não é transmitido através de uma antena omni-direcional, o que não é caso deste projeto). A medida que trafega pelo meio de propagação, esta "esfera" de energia que compreende o sinal vai se expandindo, o que faz com que o sinal vá proporcionalmente perdendo energia. Utilizando esse conceito, pode-se equacionar a perda de energia do sinal em função da distância trafegada no meio. A equação do Path Loss (3-4) é dada em função do comprimento de onda (λ), da distância cobrida pelo sinal (d) e de um coeficiente exponencial (c).

$$
L_P = \left(\frac{\lambda}{4\pi}\right)^2 \cdot \left(\frac{1}{d}\right)^c \tag{3-4}
$$

No espaço livre (Free Space), o coeficiente c tem valor 2. Portanto, neste caso, obtém-se a equação 3-5.

$$
L_P = \left(\frac{\lambda}{4\pi d}\right)^2\tag{3-5}
$$

Esta equação determina que a potência recebida cai com o quadrado da distancia entre os elementos transmissor e receptor, o que implica dizer que a potência decai a uma taxa de 20dB/década [8]. Para aplicações reais, é conveniente determinar experimentalmente o valor do coeficiente c. Valores típicos deste coefieciente situam-se entre 2 e 4. Áreas abertas com muitos obstáculos para o sinal podem apresentar coeficientes maiores que 4. Áreas fechadas, locais com forte presença de campos eletromagnéticos (que ofereçam interferências não-destrutivas) ou área sujeitas a formação do fenômeno de "tunneling" (formação de um "túnel" para o sinal, análogo ao princípio de funcionamento de uma fibra óptica) podem apresentar valores inferiores a 2.

No caso deste do presente projeto, para que se possa determinar a influência do meio e calcular o seu Path Loss, é necessário que se determine o coeficiente c experimentalmente. Para ilustrar, apresenta-se abaixo uma tabela teórica [6] com coeficientes para diferentes meios.

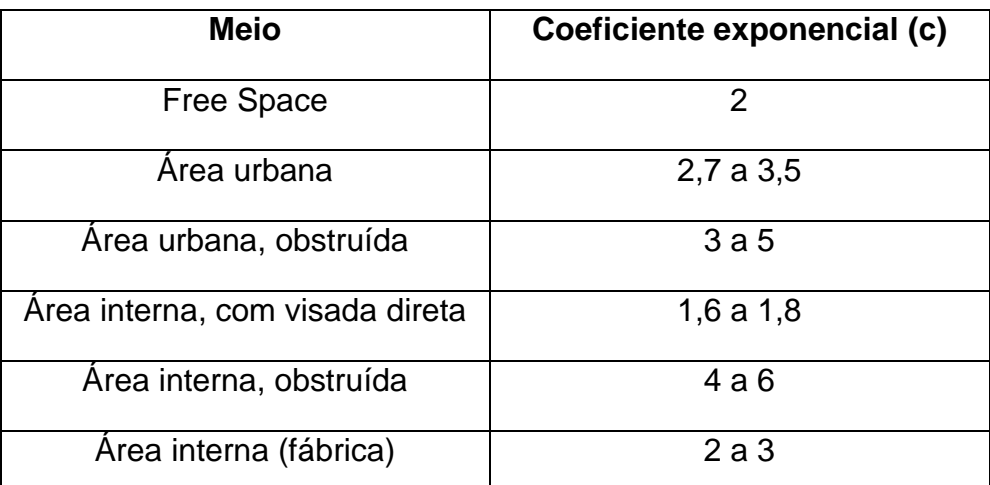

Tabela 1: Dados teóricos do coeficiente exponencial da equação do Path Loss

Fazendo o equacionamento para utilizar a escala bel (utilizando dBm), tem-se uma nova equação para o Path Loss (3-7). Destaca-se que o comprimento de onda (λ) é dado pela velocidade de propagação (v) – neste caso a velocidade da luz – dividida pela frequência de onda (f) (3-6).

$$
\lambda = \frac{v}{f} \tag{3-6}
$$

$$
L_{pd} = 20 \cdot \log_{10} \left( \frac{4\pi}{\lambda} \right) + 10 \cdot c \cdot \log_{10}(d) \tag{3-7}
$$

Para implementação no módulo de avaliação de dados, a equação assume o desenvolvimento mostrado a seguir, tendo como valores desconhecidos (entradas) a frequência (f) e a distância (d), e o coeficiente exponencial (c) – que queremos encontrar. Resolvendo parcialmente a equação e utilizando-se a constante 32.4dBm (obtida no passo 3-9), deve-se trabalhar com a frequência em Ghz e a distância em metros, para que o resultado da equação seja corretamente expresso em dBm:

$$
L_{pd} = 20 \cdot \log_{10} \left( \frac{4\pi f}{v} \right) + 10 \cdot c \cdot \log_{10}(d) \tag{3-8}
$$

$$
L_{pd} = 20 \cdot log_{10} \left(\frac{4\pi}{v}\right) + 20 \cdot log_{10}(f) + 10 \cdot c \cdot log_{10}(d) \quad (3-9)
$$

Deste modo obtém-se a forma final, para  $v = 299.792.458$  m/s (a propagação de uma onda eletromagnética se dá na velocidade da luz), expressa na equação 3-10.

$$
L_{pd} = 32.4 + 20 \cdot log_{10}(f) + 10 \cdot c \cdot log_{10}(d) \tag{3-10}
$$

#### **3.4.2. Potência Recebida**

<span id="page-18-0"></span>A potência recebida (Pr) em um nodo é expressa em função da potência de transmissão (Pt), dos ganhos de antena (G) e das perdas do sinal em função da distância (Path Loss). Para obter este valor em Watts, utiliza-se a equação 3-11, com o valor de transmissão em Watt, os ganhos absolutos e o Path Loss representado pela equação 3-4.

$$
P_r = P_t \cdot G_{antenas} \cdot -(L_p) \tag{3-11}
$$

Para obter a potência recebida em dBm, utiliza-se a equação 3-12 (forma logarítmica da equação 3-11), com a potência de transmissão em dBm, os ganhos de antena em dBi e o Path Loss representado na equação 3-10.

$$
P_r = P_t + G_{antenas} - L_{pd} \tag{3-12}
$$

Aonde, pelos ganhos de antena, entende-se o ganho de todas as antenas envolvidas na comunicação – neste caso, a antena do transmissor e do receptor – conforme mostra a equação 3-13 (em dBi).

 $G_{antenas} = G_t + G_r$  $(3-13)$ 

#### <span id="page-19-0"></span>**3.5. Visada direta e Zona Fresnel**

Os conceitos de Open Area e Free Space são bastante teóricos, e o equacionamento matemático é fortemente baseado neles. Porém são condições que, na prática, não são reproduzíveis devido a dificuldade de encontrar um meio de propagação uniforme e completamente livre de interferências causadas por obstáculos. Mesmo assim, as equações teóricas são válidas e podem ser utilizadas quando tem-se de 60% até 80% do volume correspondente à Zona Fresnel do meio está livre da interferência de obstáculos, bastando para isso ajustar-se o coeficiente da equação.

## <span id="page-20-0"></span>**Capítulo 4: Detalhamento do Sistema Proposto no Subprojeto SA-WH**

As ferramentas computacionais desempenham um papel importantíssimo no desenvolvimento do subprojeto SA-WH. Utilizou-se duas ferramentas para isso, já introduzidas anteriormente: um software para a função de Sniffer desenvolvido pela equipe da UFRGS que participa do projeto e uma Ferramenta de Simulação e Análise de Dados, desenvolvida pela equipe da UFSC, na qual foi objetivo deste PFC o desenvolvimento do módulo de avaliação de dados e o auxílio ao desenvolvimento da simulação.

#### <span id="page-20-1"></span>**4.1. Wireless Sniffer**

Sniffer é uma ferramenta que captura os pacotes em trânsito. Um Sniffer engloba, basicamente: sensores, memória, uma interface com o usuário e uma interface de comunicação. No subprojeto SA-WH, a equipe da UFRGS desenvolve o firmware para os equipamentos e também um software para interface com o usuário (Data Logger). Este software obtém a potência enviada e recebida em cada nodo, em relação ao nodo mestre, e registra estes dados. Esta ferramenta gera um arquivo de registro (log) com os dados recebidos e também arquivos de marcação XML, que formatam e armazenam os dados obtidos.

Para o presente trabalho, estes arquivos XML formam a pedra fundamental da ferramenta de avaliação de dados (apresentada no próximo capítulo). Todas as operações realizadas por este módulo são feitas sobre os dados lidos destes arquivos. Por isso, foi necessária uma discussão preliminar a respeito de como este arquivo seria formatado e qual o conteúdo dos mesmos, para que eu pudesse partir destes dados no desenvolvimento do módulo. No subprojeto SA-WH, considerando a ponte de comunicação que deve haver para a integração do Sniffer com a Ferramenta de Simulação e Avaliação de Dados, os arquivos XML representam o produto final do Sniffer

(desenvolvido pela equipe da UFRGS) e o ponto de partida para análise de dados (este PFC, desenvolvido no LTIC da UFSC).

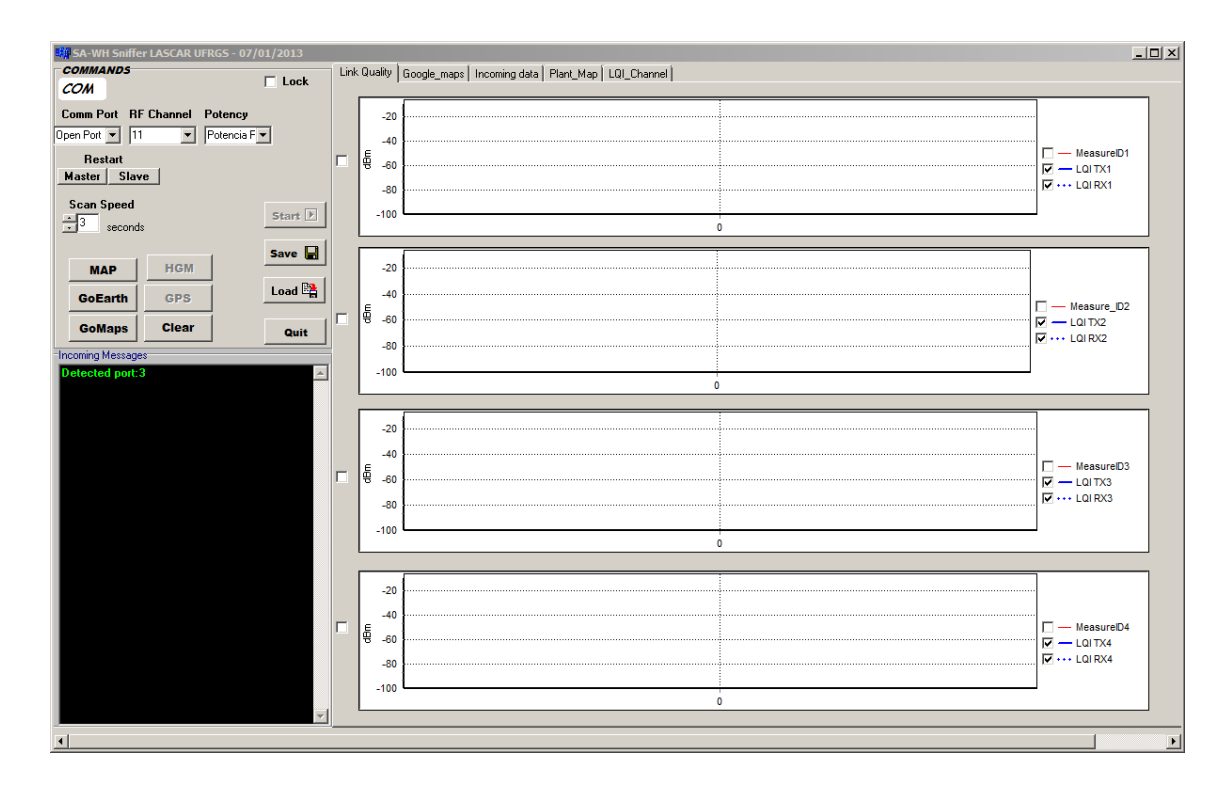

Figura 4-1: Janela da inteface com o usuário correspondente ao Sniffer

#### <span id="page-21-0"></span>**4.2. Ferramenta de Simulação e Análise**

O desenvolvimento de uma ferramenta para simular a propagação do sinal, analizar os dados obtidos do sniffer, e integrar a simulação com a análise de dados é parte fundamental para o andamento deste projeto. Com esta ferramenta, torna-se possível entender o comportamento dos equipamento e do sinal de maneira rápida e prática; e atráves de uma interface gráfica simples porém repleta de funcionalidades a análise dos dados torna-se bastante clara. Dispondo destas funcionalidades em um software também ajuda a adequação e o entendimento do sistema proposto no projeto frente a diferentes cenários.

A ferramenta foi desenvolvida em linguagem Java. O Java apresenta algumas características bastante atraentes e desejáveis para um software como esta ferramenta. A orientação a objetos oferece características em sua essência ideais para a modelagem de problemas do mundo real em um software. Outra característa muito atraente do Java foi a possibilidade de

executar o mesmo binário, construído exatamente com o mesmo código, tanto em ambientes Windows ou Linux (dentre outros). Sistemas Windows e Linux coexistem nos microcomputadores do LTIC, aonde foram realizados os trabalhos.

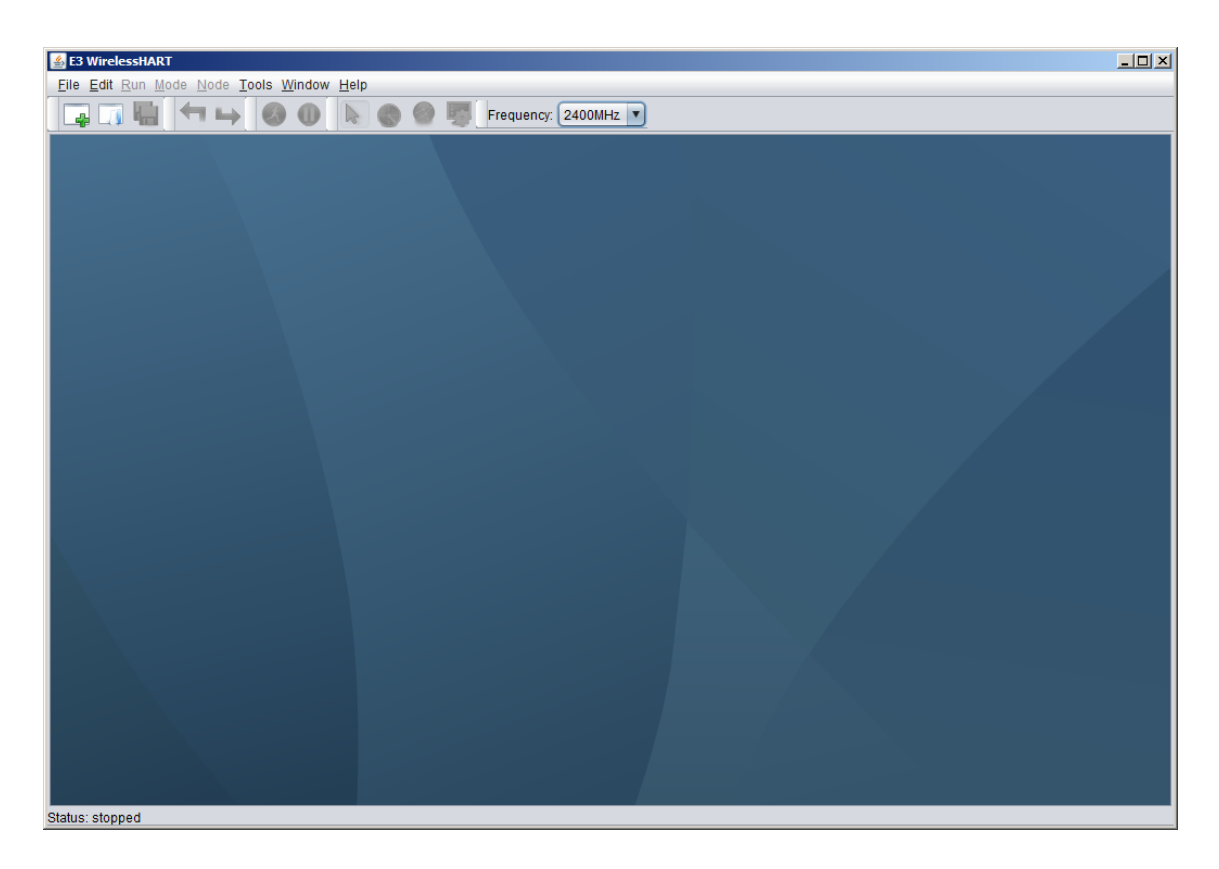

Figura 4-2: Janela principal da ferramenta de simulação e análise de dados

#### **4.2.1. Módulo de Simulação**

<span id="page-22-0"></span>O Módulo de Simulação simula a propagação do sinal wireless em um ambiente definido pelo usuário. Para isso, este módulo recebe como entrada um arquivo XML, que representa o ambiente sobre o qual irá realizar as simulações. Neste arquivo estão definidas as posições do equipamentos e dos obstáculos presentes no ambiente. Importado este arquivo, o módulo apresenta na interface gráfica da ferramenta, utilizando cores distintas, as faixas de potência esperadas para o sinal em função da distância.

O sinal é simulado através das equações matemáticas para o Free Space teórico. O primeiro passo realizado pela simulação consiste na implementação das equações de Path Loss e potência recebida apresentadas na seção [3.4.](#page-16-0) Para área livres de obstáculos, conforme descrito na seção 3.5, estas equações apresentam uma boa aproximação da realidade do sinal.

Diante da presença de obstáculos, porém, considerações adicionais devem ser feitas. Deve-se considerar, além dos efeitos já citados, a difração e a reflexão do sinal ao chocar-se com um obstáculo. Difração é o fenômeno do sinal contornando o obstáculo, aonde é perdido energia devido à mudança de direção e consequente maior distância cobrida pelo sinal em sua propagação. Reflexão é o fenômeno da onda correspondente ao sinal chocando-se em um obstáculo (ou no próprio solo) e sendo refletido, aonde parte da energia é perdida para o obstáculo por absorção e refração no mesmo.

O arquivo de entrada deve ser editado manualmente pelo usuário, que deve definir quais os equipamentos e quais obstáculos (fontes de interferência) estarão presentes no ambiente.

Os equipamentos, como Field Devices ou Network Managers (apresentados no Capítulo 2), são descritos nos arquivos em função de sua posição, tipo, características da camada física e de protocolo e qual a frequência em que opera. Os obstáculos, quando relevantes, também devem ser representados na simulação. Obstáculos são representados de maneira mais simples, resumindo-se basicamente a figuras geométricas (uma linha representa um muro, um cículo pode representar um silo, por exemplo).

 Os equipamentos podem ser movidos na interface gráfica do simulador em tempo de execução, e a simulação é atualizada instantaneamente, refletindo os valores esperados para o novo posicionamento definido pelo usuário.

A [Figura 4-3](#page-24-0) representa uma planta industrial de uma refinaria de petróleo, aonde os obstáculos representados são silos presentes no ambiente em que o sinal sem fio irá se propagar. A [Figura 4-4](#page-25-0) mostra uma simulação sendo executada sobre a planta da [Figura 4-3.](#page-24-0)

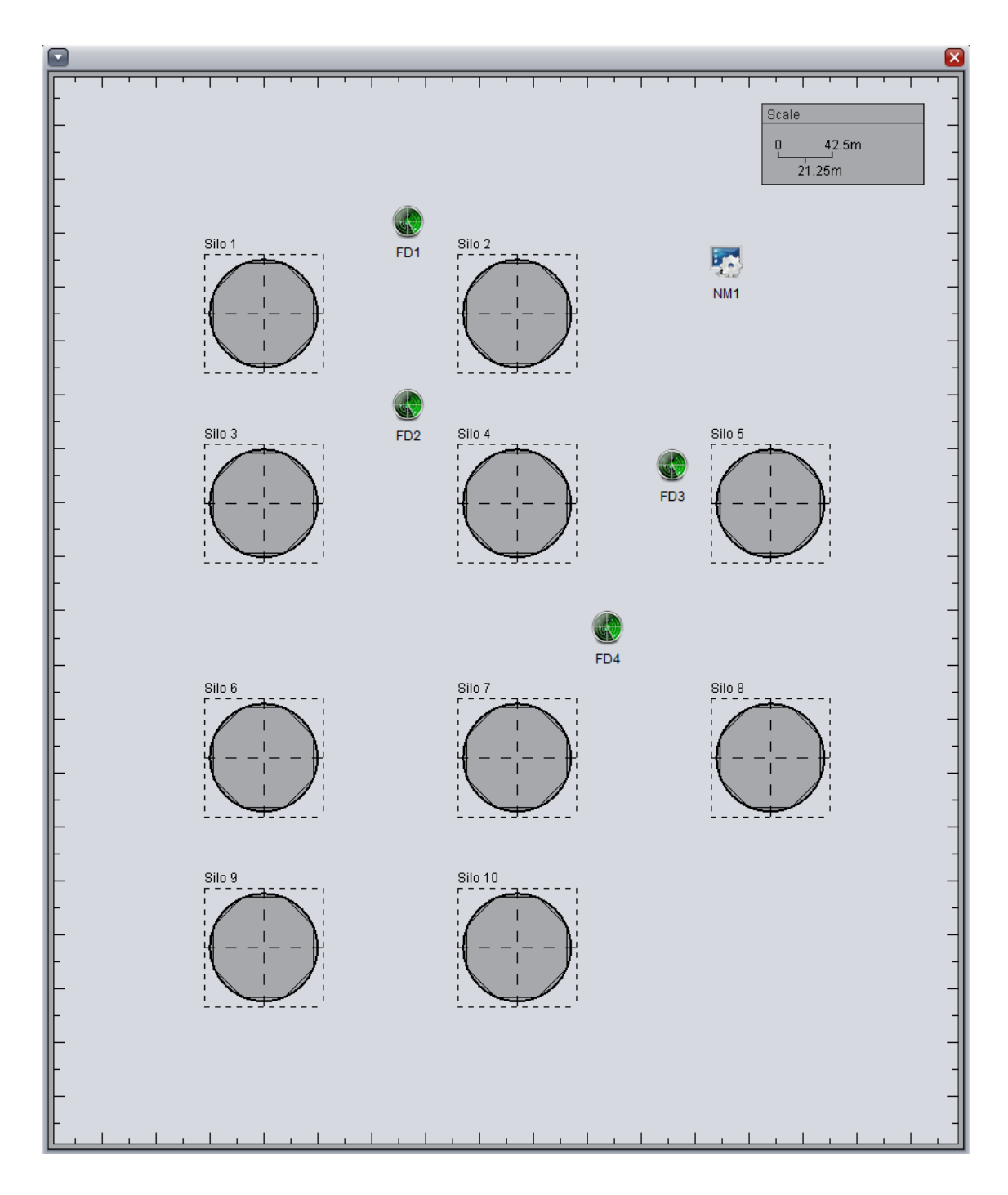

<span id="page-24-0"></span>Figura 4-3: Representação da planta industrial de uma refinaria

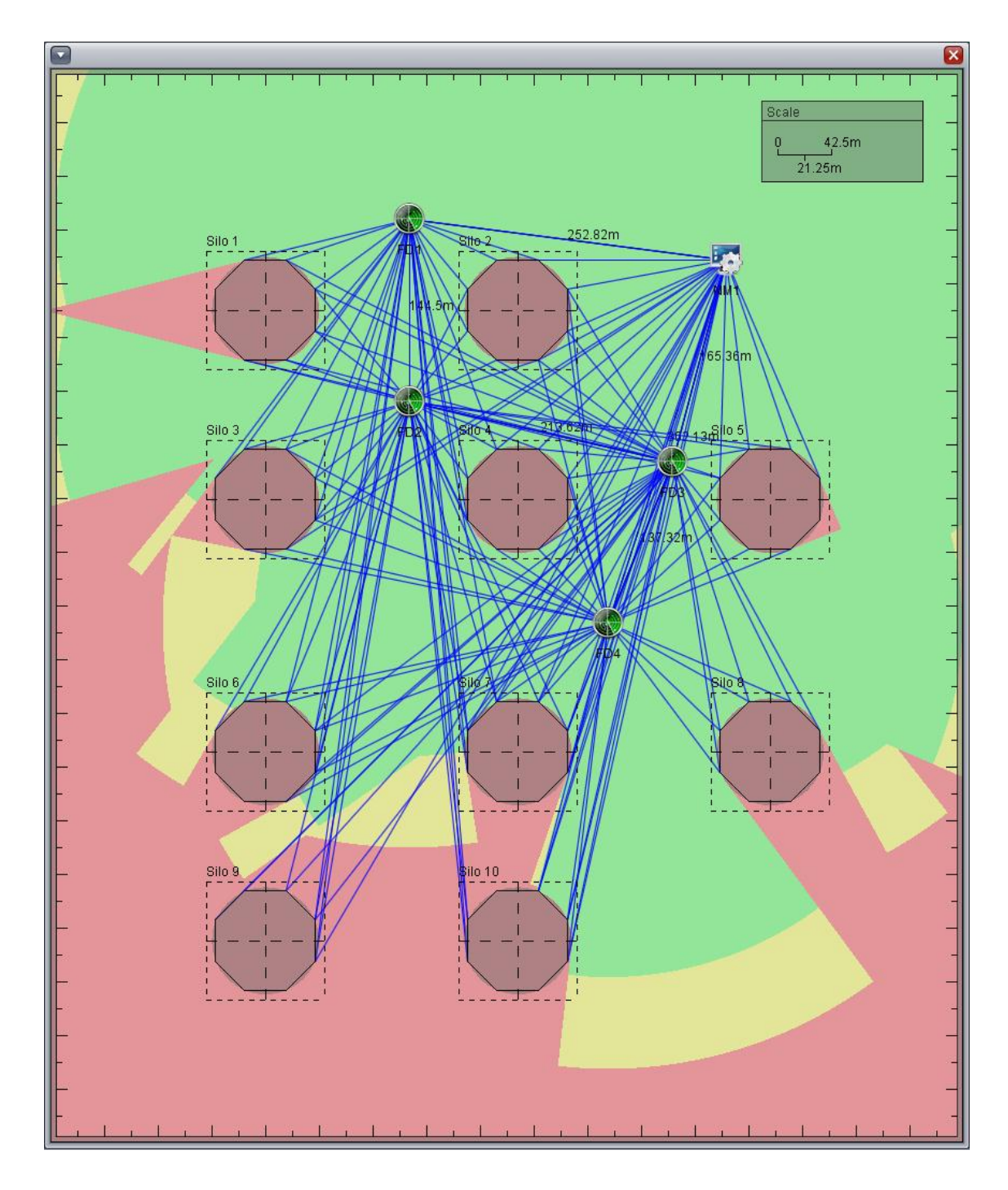

<span id="page-25-0"></span>Figura 4-4: Módulo de simulação, rodando uma silmulação

## <span id="page-26-0"></span>**Capítulo 5: Módulo de Avaliação de Dados**

O Módulo de Avaliação de Dados foi o principal produto deste PFC para o Subprojeto SA-WH. Apesar de ser um módulo dentro da já existente Ferramenta de Simulação, o desenvolvimento deste módulo iniciou-se do zero, e ele se comporta dentro da ferramenta como uma aplicação a parte – exceção feita, é claro, pela integração desta ferramenta com o módulo de simulação.

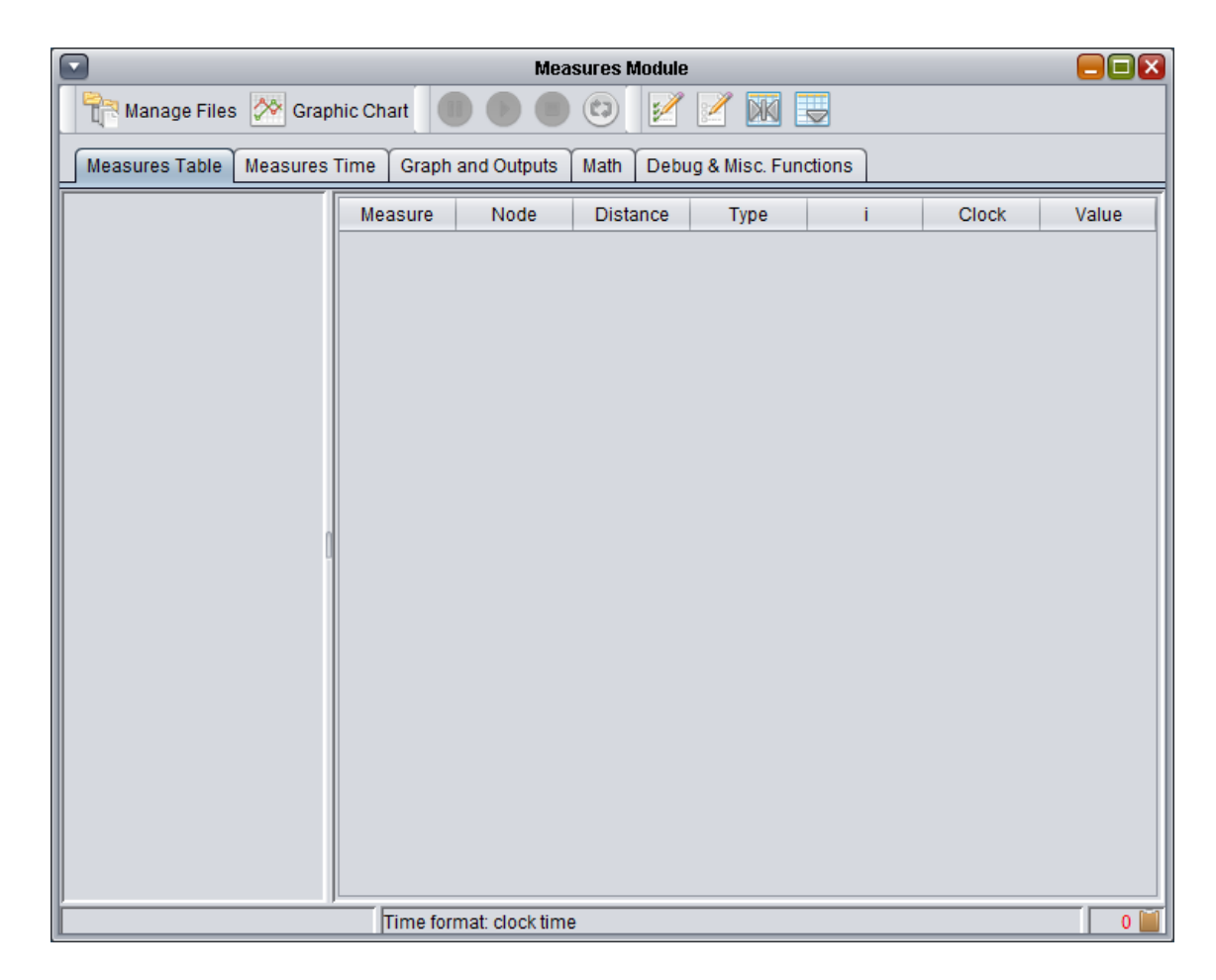

Figura 5-1: Janela principal do módulo de análise de dados

#### <span id="page-26-1"></span>**5.1. Formatação dos arquivos do Sniffer**

Uma medição, monitorada pela ferramenta Wireless Sniffer, gera arquivos formatados em XML contendo as informações relevantes. Neste projeto, trabalhamos com até 4 nodos transmitindo sinal simultaneamente, mais

o nodo mestre. A formatação dos arquivos foi feita pela equipe que desenvolve a ferramenta, na UFRGS, e alterada conforme algumas solicitações minhas.

A seguir, apresenta-se um breve resumo do formato dos arquivos, com apenas 3 pontos lidos apenas para ilustrar o exemplo.

```
<?xml version="1.0" encoding="ISO-8859-1"?>
<chart>
<series title="Measure ID = LQI113846" type="Line" color="#FF0000">
<points count="1">
<value index="0" text="date=10/01/2013" Y="0"/>
</points>
</series>
<series title="LQI TX1" type="Fast Line" color="#0000FF">
<points count="3">
<value index="0" text="hour=14:44:20 date=10/01/2013" Y="-28"/>
<value index="1" text="hour=14:44:25 date=10/01/2013" Y="-28"/>
<value index="2" text=" hour=14:44:28 date=10/01/2013" Y="-25"/>
</points>
</series>
<series title="LQI RX1" type="Fast Line" color="#0000FF">
<points count="3">
<value index="0" text=" hour=14:44:20 date=10/01/2013" Y="-26"/>
<value index="1" text=" hour=14:44:25 date=10/01/2013" Y="-26"/>
<value index="2" text=" hour=14:44:28 date=10/01/2013" Y="-23"/>
</points>
</series>
```
</chart>

Apesar de o arquivo possuir todas as informações necessárias, uma pequena crítica pertinente é que o formato dos arquivos poderia – e idealmente deveria – ser mais enxuto.

A tag <chart> é a tag raíz do arquivo. O próximo nível é representado pela tag <series>. O primeiro bloco <series> está representando apenas a data de início da medição; as informações relevantes são o identificador da medição (Measure ID) e a data de início. O identificador da medição é um número gerado por um função que utiliza como entrada a data e horário de início e a

duração da medição, garantido que sempre será um número diferente para cada medição. As outras informação não são necessárias, por isso a minha crítica em relação à formatação.

As duas tags <series> a seguir representam de fato séries de pontos. A primeira, "TX1", em relação à transmissão do sinal pelo nodo, e a segunda, "RX1", à recepção do sinal. Atralada a esta identificação da série está o número do nodo – conforme disse, trabalhamos com 4 nodos, então a numeração vai de 1 a 4. Neste caso, "TX1" e "RX1" identificam que as séries correspondem ao nodo 1.

Descendo um nível, a tag <points> indica a quantidade de pontos na série. Entende-se por pontos o número de capturas que o sniffer realizou no sinal. Como citei anteriormente, estou representando aqui um arquivo com 3 pontos apenas para ilustras de maneira enxuta, mas idealmente uma medição possui dezenas, até centenas de pontos.

Um nível abaixo de <points>, os pontos (capturas) do sniffer, que tem como atributos a índice (como um identificador da captura), "Y", que é o valor da potencia do sinal, e em dBm; e um atributo "text" aonde são concatenadas as demasi informações. Este é outro ponto de minha crítica, pois o correto seria colocar cada informação como um atributo.

Em relação as críticas, elas foram de difícil solução por parte da equipe desenvolvedora da ferramenta sniffer pois os XMLs são gerados por uma biblioteca proprietária de aquisição do sinal, ou seja, o formato do arquivo XML não foi codificado manualmente; e esta foi a solução que a equipe desenvolvedora encontrou para adicionar as informações que lhes haviam sido solicitadas.

Além destas informações, o arquivo deverá também conter um atributo que represente as coordenadas geográficas de seu posicionamento. Elas ainda não constam nos arquivos pois, dada a fase do projeto, ainda não contamos com dispositivos GPS acoplados aos nodos. Devido a formatação se dar da forma como citei, estas informações irão ser repassadas ao arquivo XML novamente dentro da tag "text".

O formato XML deve ser claro e bem estruturado, esta é razão das críticas realizadas frente ao formato implementado. A seguir, apresenta-se qual foi o formato proposto por este PFC para o arquivo, que infelizmente não pode ser implementado pela equipe de desenvolvimento do sniffer, seguido da sua descriação.

```
<?xml version="1.0" encoding="ISO-8859-1"?>
<chart>
<measure id="479054">
\text{qnode} n="1"\text{q}<series type="TX" count="3">
<value i="0" coordThis=" " coordMaster=" " date="2012-12-17" time="16:08:06">-40</value>
<value i="1" coordThis=" " coordMaster=" " date="2012-12-17" time="16:08:10">-38</value>
<value i="2" coordThis=" " coordMaster=" " date="2012-12-17" time="16:08:12">-37</value>
</series>
<series type="RX" count="3">
<value i="0" coordThis=" " coordMaster=" " date="2012-12-17" time="16:08:06">-38</value>
<value i="1" coordThis=" " coordMaster=" " date="2012-12-17" time="16:08:10">-35</value>
<value i="2" coordThis=" " coordMaster=" " date="2012-12-17" time="16:08:12">-34</value>
```
</series>

</node>

</measure>

</chart>

Neste formato proposto, abriria-se uma tag <measure> para a medição, com seus atributos relacionados. Abaixo dela, uma tag <node> para os atributos do nodo. Em seguida, uma tag <series> para identifar se trata-se da transmissão ou da recepção. Por fim, o valor da potencia de cada captura realizada, também com suas informações nescessárias passadas na forma de atributos. Os campos "coordThis" e "coordMaster" estariam reservados para receber as coordenadas geográficas dos aparelhos GPS, que no futuro vão ser acoplados a cada nodo. O motivo de propor as coordenados dentro das tag <value>, e não na tag <node>, é para que seja possível registrar movimentações nos nodos. Isso, na prática, não deve ocorrer, mas como no contexto do projeto estão previstos também diversos testes com os aparelhos, isso habilita a possibilidade de que sejam feitos teste com nodos em movimento. E o motivo de propor registrar a data também para cada ponto, e não nos níveis superiores, é para que no caso de uma medição ultrapassar a

meia noite (zerando o relógio) esta informação esteja explícita no arquivo formatado.

#### <span id="page-30-0"></span>**5.2. Leitura dos arquivos**

A análise sintática (parsing) dos arquivos XML é feita utilizando a biblioteca de código fonte aberto *dom4j* [9]. Devido ao motivo da crítica no tópico anterior, também fez-se necessário implementar um segundo *parser* para cada arquivo, que é chamado dentro do *parsing* principal, para poder ler da maneira coreta as informações que estão mal formatadas. A primeira coisa feita pela ferramenta é mapear o conteúdo dos arquivos para classes Java, criando os objetos necessários. Para isso, são criados objetos de 4 classes que representam estas informações, mais uma classe auxiliar, conforme mostra o diagrama da [Figura 5-2.](#page-31-0)

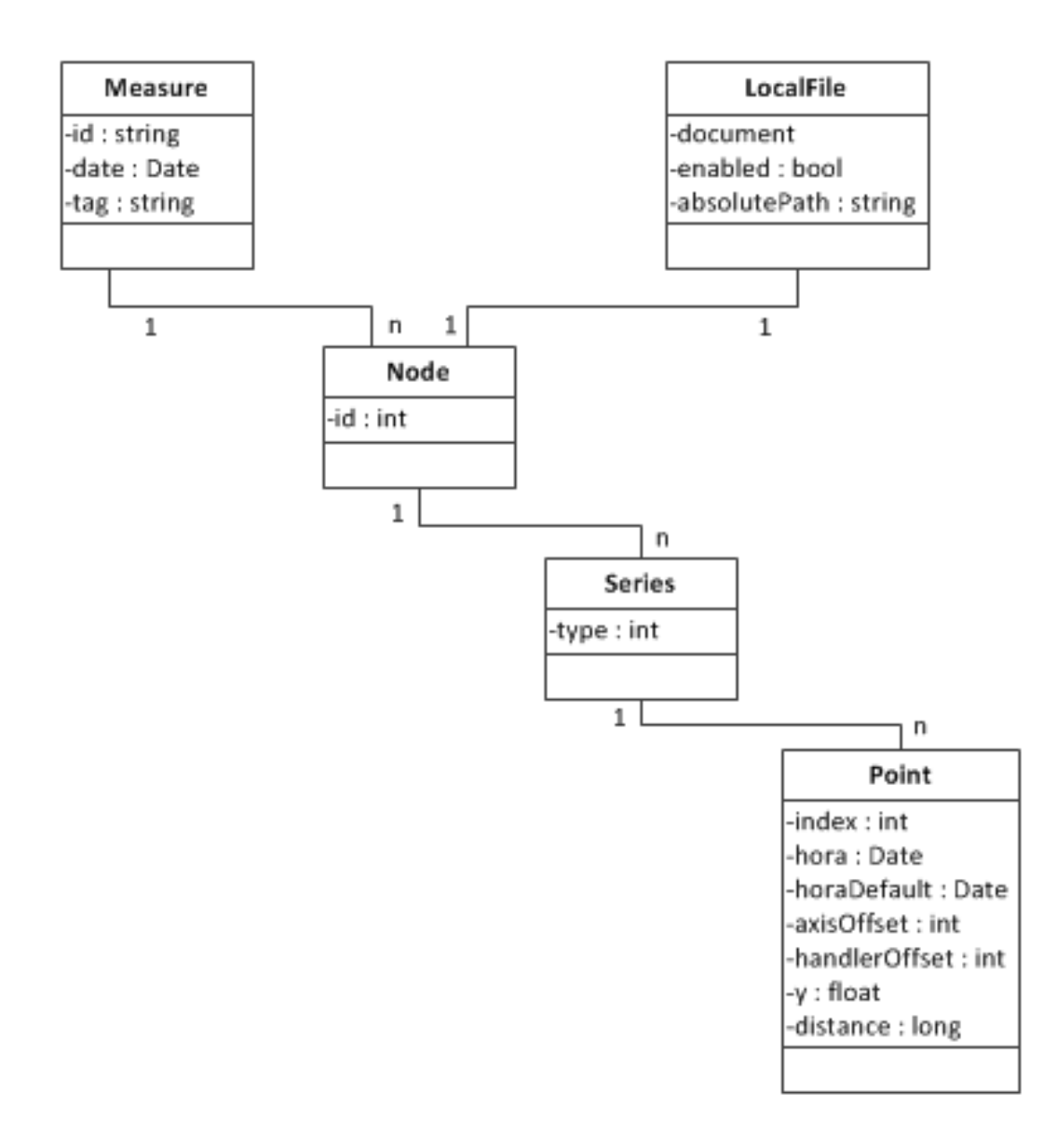

Figura 5-2: Diagrama de classes dos dados da ferramenta de análise

<span id="page-31-0"></span>A classe Measure representa a medição realizada. Possui como parâmetros um identificador (id), a data de início da medição (date) e uma etiqueta (tag) para representá-la na ferramenta.

A classe Node representa o nodo, e está associada a classe Measure. Cada Measure está associada de 1 a n Node, conforme o número de nodos utilizados. Como no projeto trabalhamos com até 4 nodos simultâneos, ela vai estar associada de 1 a 4 Node. Um objeto Node carrega como atributo o número identificador do nodo.

A classe Series está associada a um Node, e sempre existirão 2 Series para cada Node: a séries que contém os dados de transmissão e a séries que contém os dados de recepção de sinal. Possui como atributo um identificador (type) que identifica a série como transmissão (TX) ou recepção (RX).

Por fim, a cada objeto Series está associado a n objetos Point, que correspondem a cada captura de sinal realizada pelo sniffer. Objetos desta classe possuem como atributos um identificador (index, o mesmo identificador atribuído pelo Wireless Sniffer), a data e hora lidas do arquivo XML (horaDefault), o valor da potência medida (y) e a distância (distance) em relação ao nodo mestre. Possui também outros atributos internos (hora,axisOffset,handlerOffset) que servem para a ferramenta manipular a exibição destes pontos no gráfico, conforme melhor descrito na seção [5.4.1,](#page-38-0) p[.39.](#page-38-0)

Como o software do Sniffer gera sempre um arquivo para cada nodo (no caso de utilizar-se 4 nodos em uma medição, o Sniffer irá gerar 4 arquivos, um para do nodo, com identificar de medição igual para cada arquivo), foi criada também uma classe denominada LocalFile, que representa cada arquivo XML carregado. Esta classe é utilizada caso o usuário deseje adicionar ou remover arquivos ao módulo em tempo de execução. Um objeto LocalFile é instanciado para cada arquivo XML carregado.

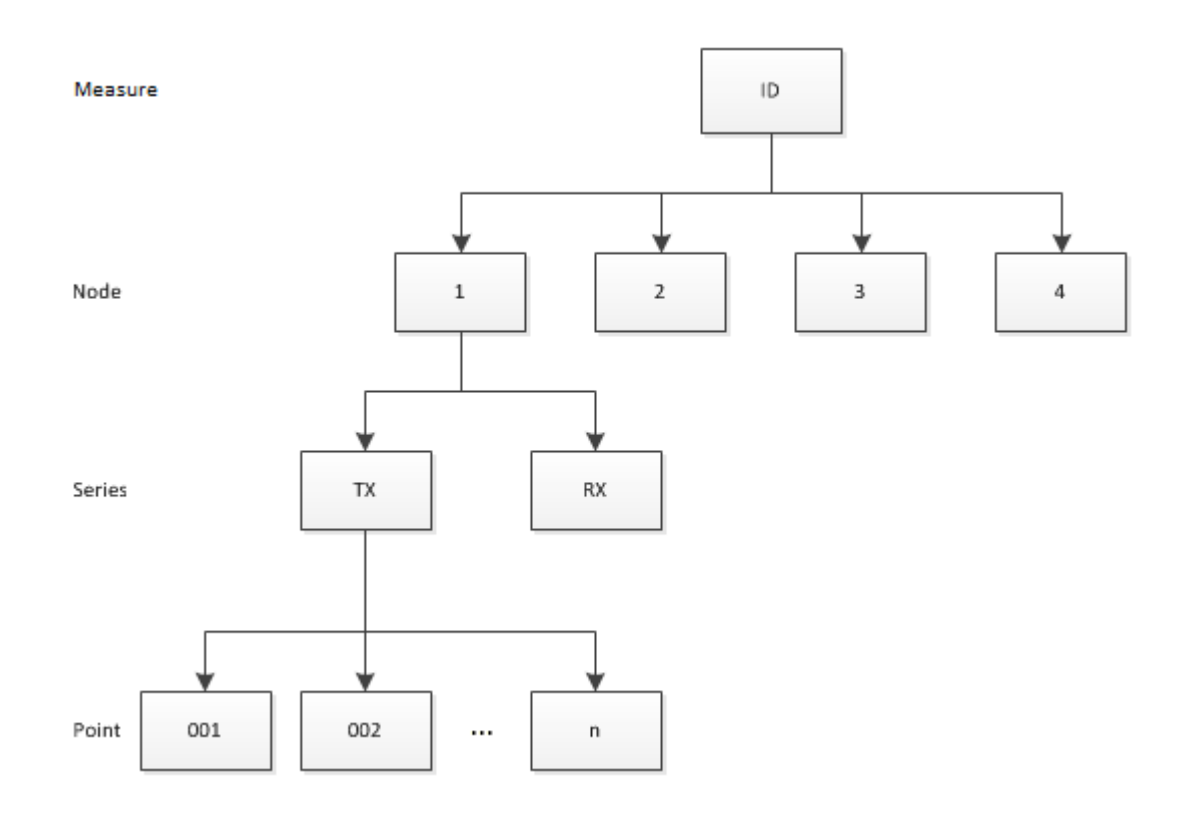

Figura 5-3: Representação de como os objetos ficam associados na ferramenta em tempo de execução

A ferramenta, antes de carregar os arquivos para a memória, faz a validação dos mesmos. Primeiro, utiliza-se a validação da própria biblioteca de análise sintática *dom4j* para certificar que está sendo carregado um arquivo XML válido. Segundo, foi implementada uma validação própria da ferramenta, para certificar que, além de ser um XML válido, o arquivos está formatado de maneira compatível àqueles gerados pelo software do Sniffer. E terceiro uma simples checagem, utilizando a classe LocalFile, de que não está sendo carregados arquivos repetidos (ou um arquivo já carregando anteriormente, caso esteja se adicionando arquivos em tempo de execução).

Portanto, ao tentar carregar um arquivo que não é um XML, ele falha a primeira etapa da validação. Ao tentar carregar um arquivo XML válido, porém de outra fonte que não o Wireless Sniffer do projeto, a segunda etapa da validação testa falso. E ao tentar adicionar arquivos repetidos, a terceira etapa testa falso. Caso haja um teste em falso, a ferramenta alerta o que gerou a exceção ao usuário, que é intimado a corrigir o engano para conseguir carregar

os arquivos por ele selecionados. Desta forma, garante-se que apenas arquivos válidos e corretos sejam carregados à memória da ferramenta.

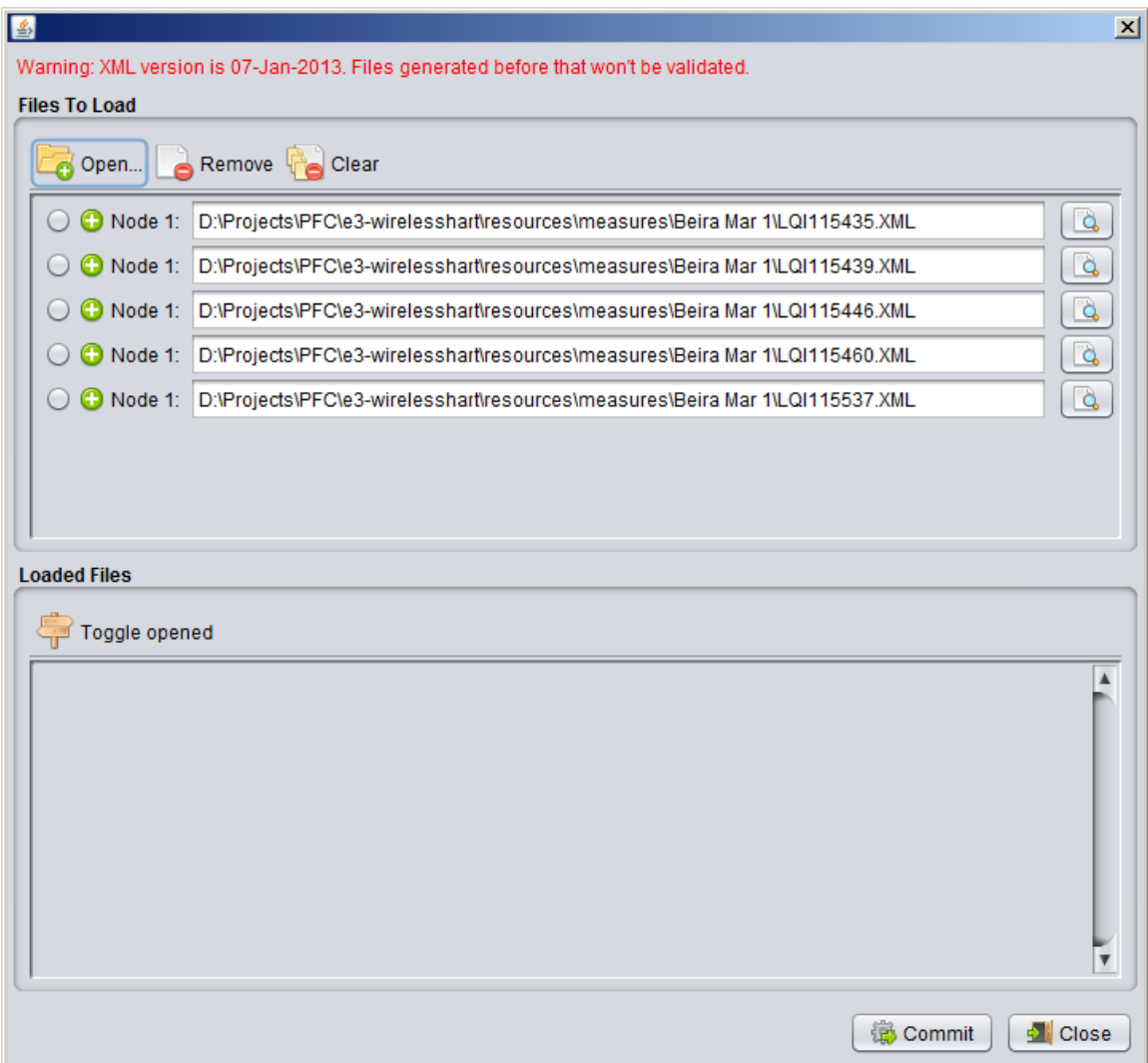

Figura 5-4: Carregamento de arquivos no módulo

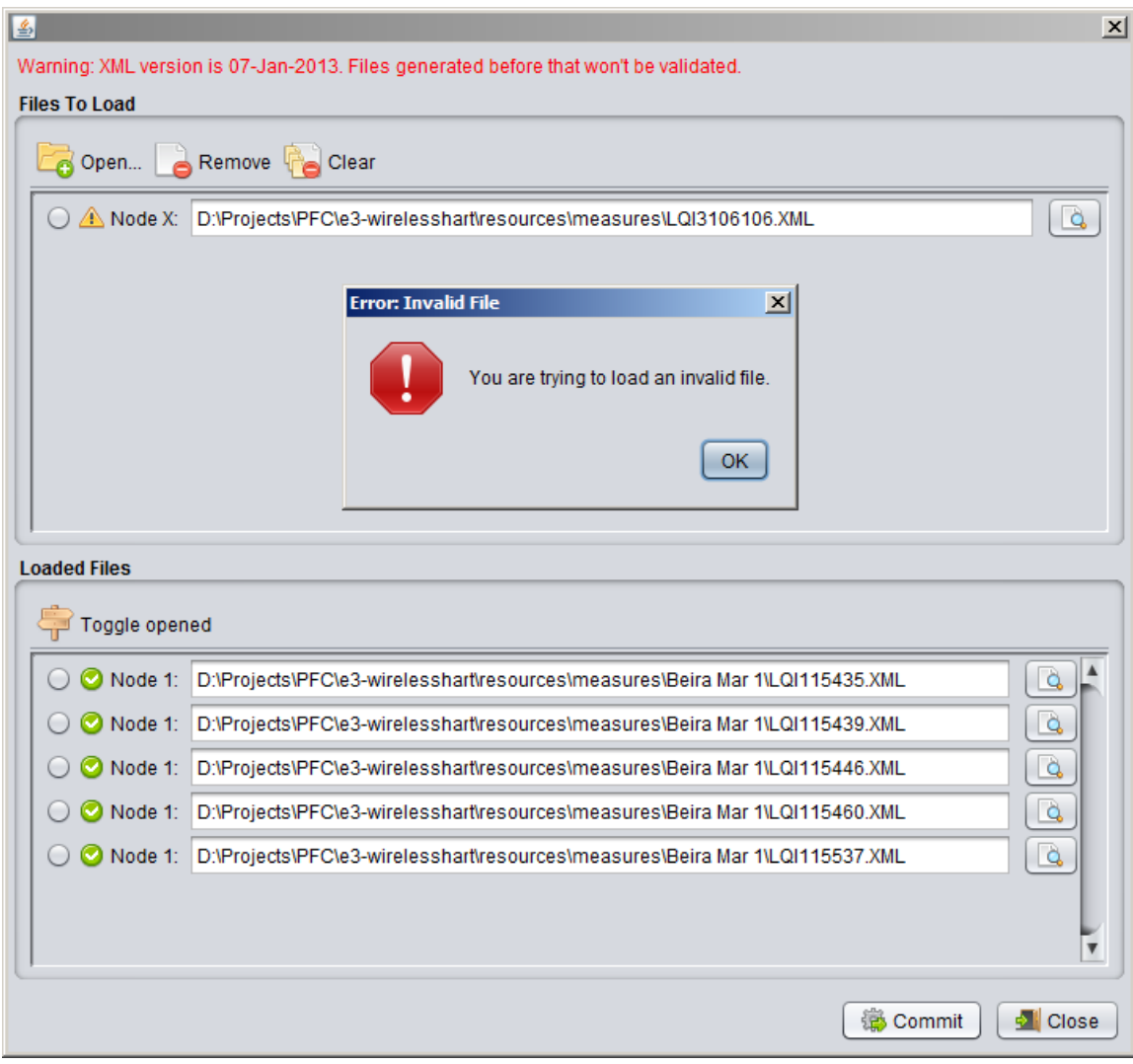

Figura 5-5: Erro de validação no carregamento de arquivo

Ainda antes de o usuário dar o comando para carregar os arquivos para a memória, a ferramenta apresenta uma funcionalidade embarcada para abrir o arquivo e expor o seu conteúdo, para que o usuário possa checar o motivo pelo qual o arquivo não passou na validação ou simplesmente corrigir se está carregando de fato o(s) arquivo(s) que deseja.

#### <span id="page-35-0"></span>**5.3. Detalhamento do Funcionamento**

Conforme citado anteriormente, os arquivos no futuro irão dispor de aparalhos que captam sinal GPS e repassam as coordenadas, que serão registradas nos arquivos XML. De posse destas coordenadas, será feito o cálculo automático da distância que cada nodo se encontra do nodo mestre.

Como no presente momento ainda não dispomos destes aparalhos GPS acoplados aos nodos, e o conhecimento da distância é de vital importância para a análise da potência do sinal, implementei um método para o usuário adicionar manualmente a distância aos arquivos carregados. Caso o módulo desenvolvido seja necessário para analizar questões ligadas a distancia, a ferramenta já possui métodos para fazer estas análises, apenas necessita de uma entrada manual do usuário.

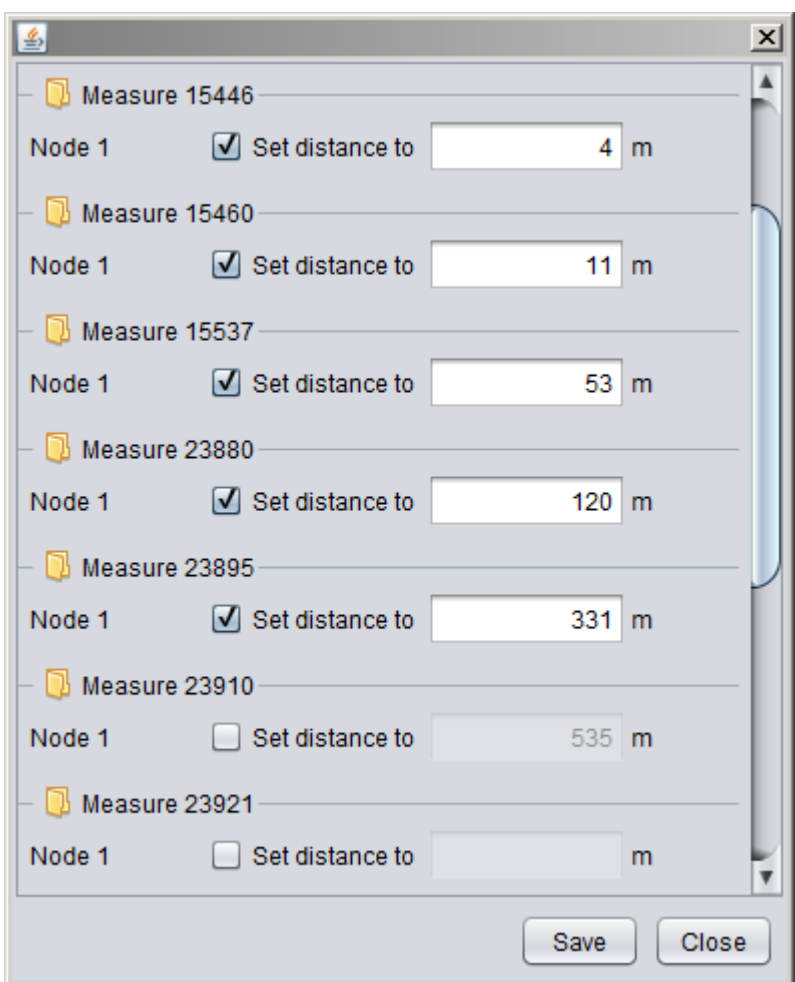

Figura 5-6: Inserção manual de distância

Cada medição realizada é identificada na ferramenta pelo seu identificador que, conforme anteriormente citado, é uma sequência de números apenas para diferenciar medições distintas, não possuindo nenhuma relação com a realidade. Como pode ficar confuso para o usuário lidar com várias medições carregadas pela ferramenta, e ter que lembrar qual medição é qual pelo seu número identificador, implementei um método para o usuário adicionar

etiquetas (tags) às medições. Desta maneira, as medições podem ser diferenciadas dentro da ferramenta por uma frase, abreviatura ou palavrachave que representa o contexto dela ao usuário.

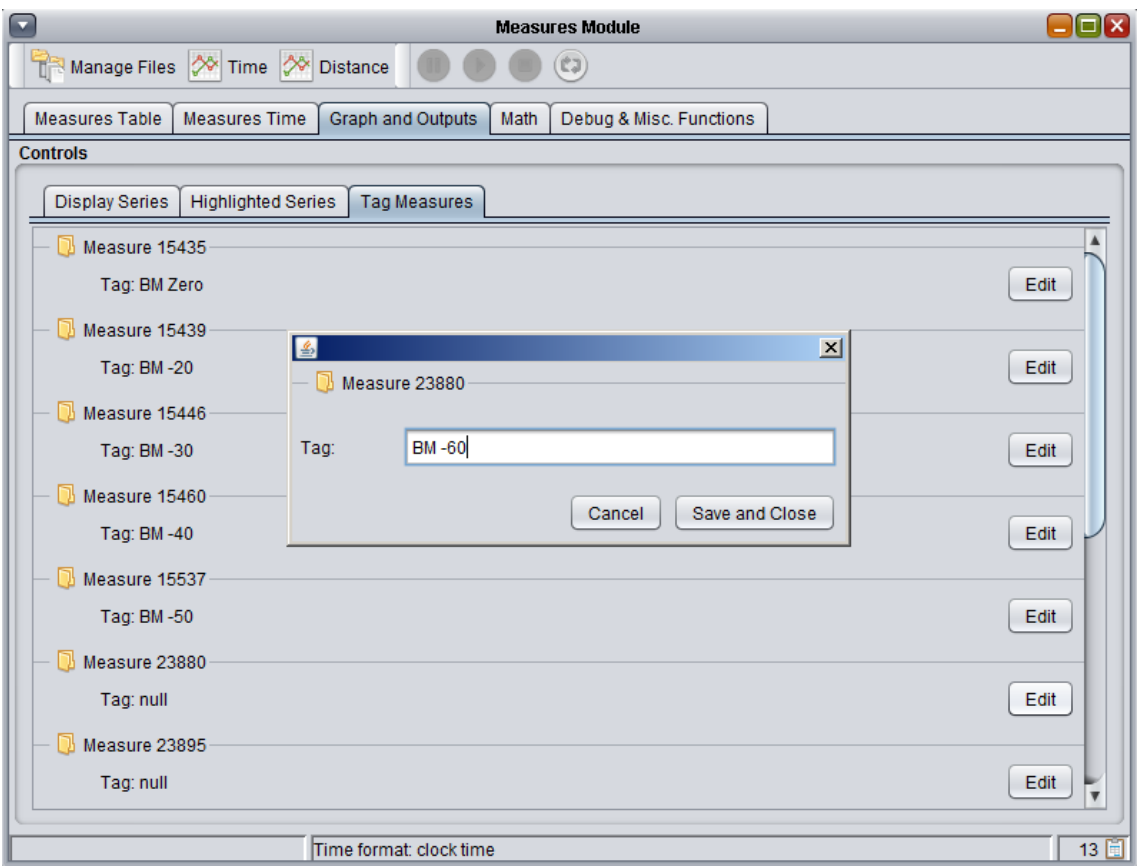

Figura 5-7: Inserção de etiquetas para denominar medições

#### <span id="page-37-0"></span>**5.4. Representação Gráfica**

Uma das funcionalidades centrais do módulo de análise de dados são as representações gráficas, através da plotagém de gráficos que representam os dados lidos dos arquivos. Para isso, foi utilizada a interface de programação (API) de código fonte aberto JfreeChart [10]. Esta API implementa várias funcionalidades para gerar gráficos, como tipos e coleções para lidar com os dados e diversos tipos de gráfico diferentes – como histogramas, gráficos de dispersão, gráficos temporais, em pizza, dentre ouros; podendo inclusive sobrepor tipos distintos. Tudo de uma maneira simples e bastante organizada. É também bastante flexível e pode ser facilmente adaptada ou extendida para se adequar às necessides exigidas.

Gráficos são sempre muito atrativos para formatar e representar dados em um contexto de engenharia. Através deles, podemos ter uma grande quantidade de informação ocupando um espaço relativamente pequeno e de uma maneira simples e prática, atraente, e de uma forma que a percepção humana assimila de maneira rápida.

Para o módulo de análise dos dados, dois tipos de gráfico são utilizados. Dispondo da leitura dos dados obtidos dos arquivos importados (gerados pela ferramenta Sniffer), um gráfico temporal – valor da potência do sinal (dBm) x tempo (s) – mostra todos os dados capturados pelo sniffer. Um outro tipo de dados relaciona os valores da potência do sinal (dBm) com a distância entre o nodo em questão e o nodo mestre. Sobre este último gráfico também são traçadas as curvas das equações teóricas e a curva obtida pelo módulo de simulação, servindo este gráfico também para comparar os dados medidos com os simulados e com a equação teórica.

#### <span id="page-38-0"></span>**5.4.1. Representação em função do tempo**

Os dados carregados dos arquivos XML podem ser representados em função do tempo. Este gráfico reproduz os valores da potência do sinal, capturados pelo sniffer, em função do tempo. A primeira representação, padrão, mostra os valores de tempo em função do tempo do relógio, registrado pelo Wireless Sniffer. Também há a opção – ao alcance de um clique do mouse na interface gráfica – de representar em função do tempo transcorrido, ao invés do relógio, conforme mostram os exemplos abaixo.

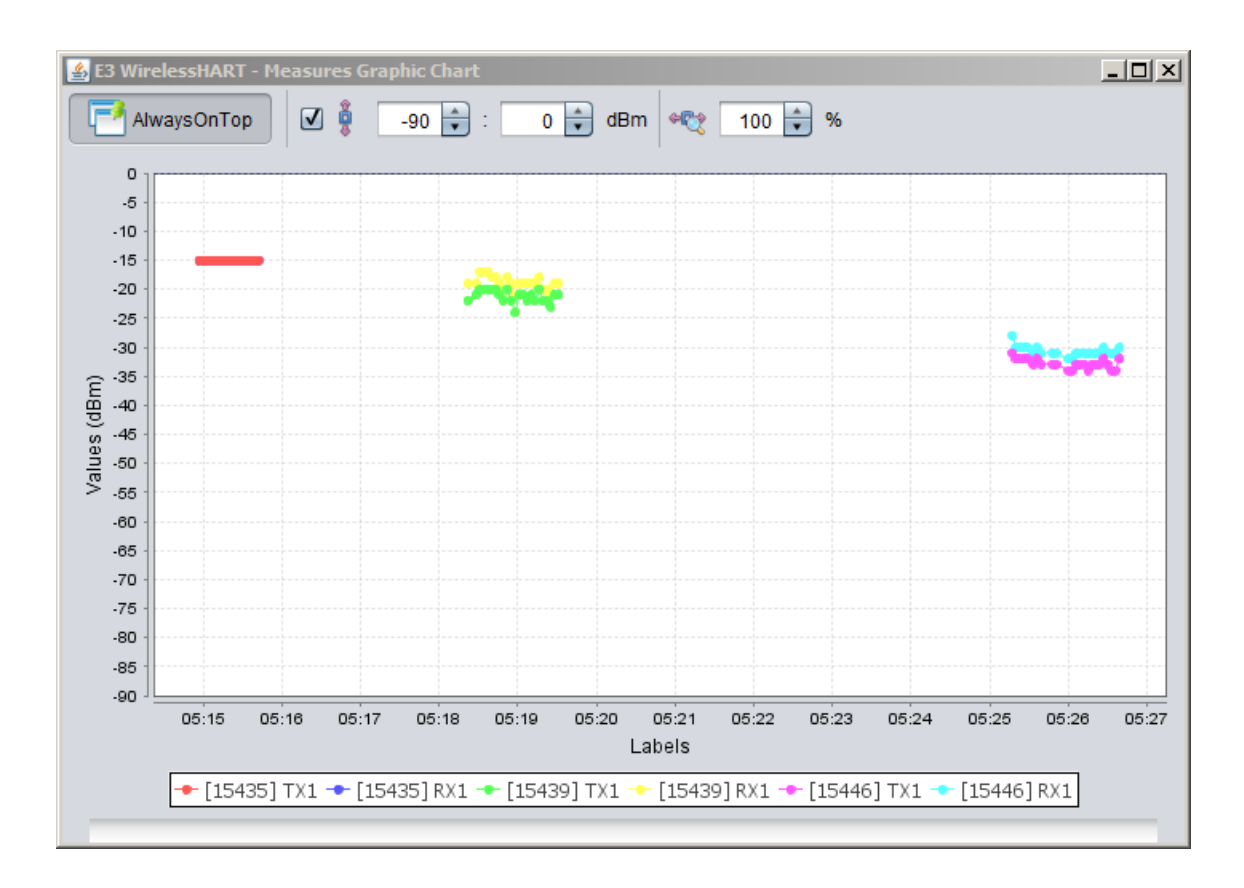

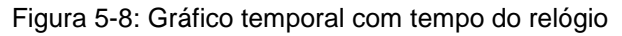

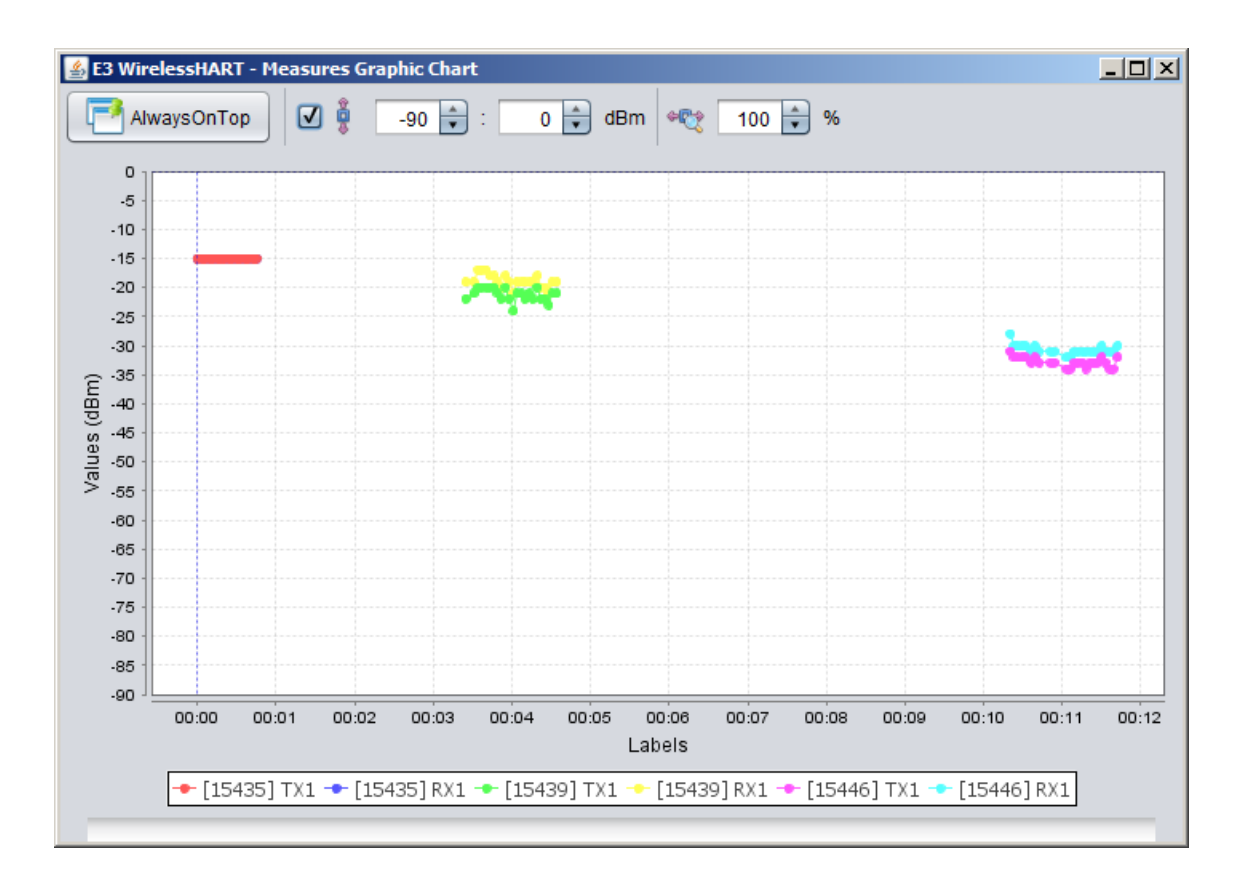

Figura 5-9: Gráfico temporal com tempo transcorrido

Além disso, há a possibilidade de se aplicar um deslocamento temporal (offset) nos pontos, trazendo todos para o início no ponto zero, conforme ilustram a seguir, aonde é feito o deslocamento temporal da figura 5-9:

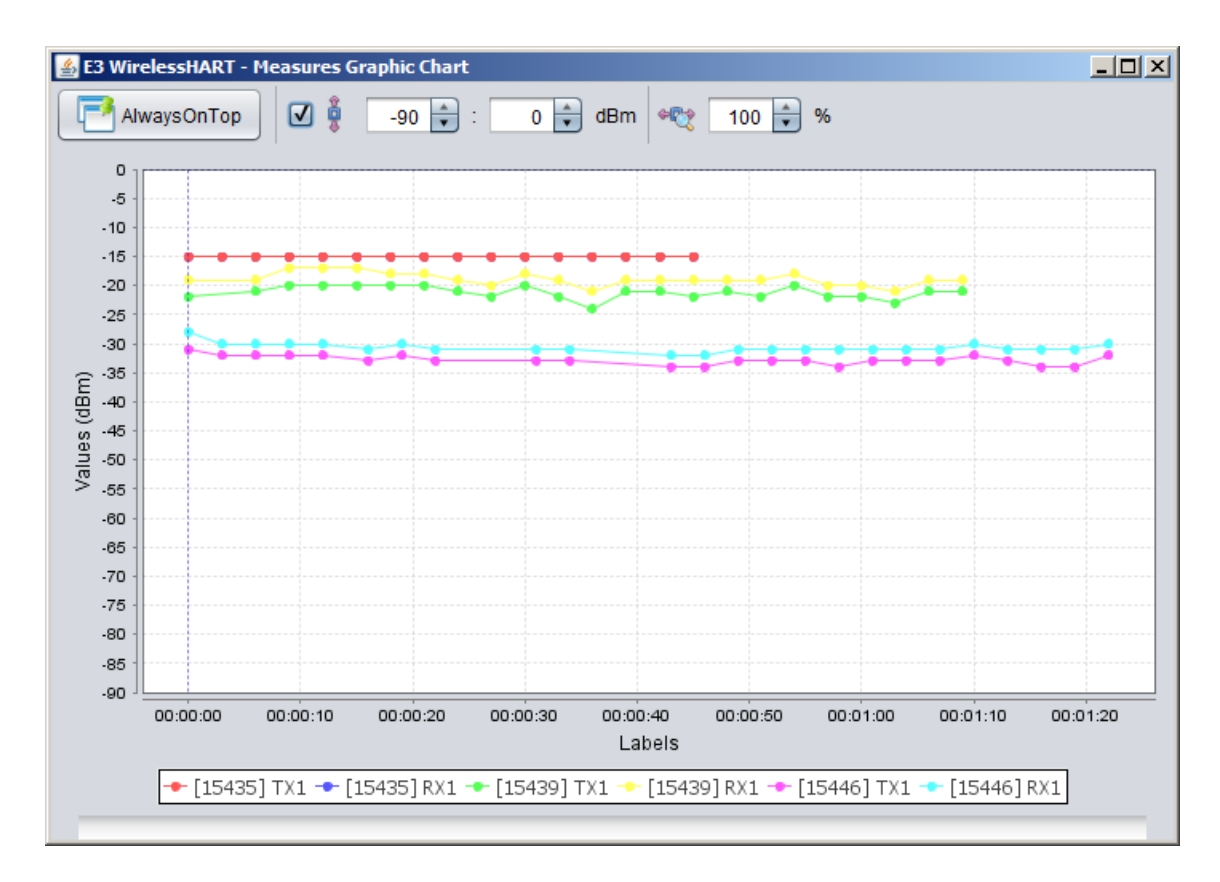

Figura 5-10: Deslocamento temporal no gráfico

Estas manipulações de tempo foram implementadas para que o usuário possa adequar a representação às suas necessidades de interpretação dos dados. Caso esteja-se observando os dados de uma medição realizada durante um dia, ou um período fixo de tempo, é interessante utilizar a representação padrão, com o horário do relógio. Caso esteja-se comparando medições diferentes, realizadas em períodos do dia diferentes, as funções de deslocamento no tempo e exibição do tempo transcorrido vem a calhar para melhor formatar os dados.

É possível também selecionar se deseja que o gráfico seja desenhado instantaneamente, passo a passo (cada clique em um botão desenha um passo do gráfico) ou através de uma thread que desenha automaticamente a

uma certa velocidade estipulada. A definição padrão é desenhar o gráfico de tempo instantaneamente, assim que os arquivos forem carregados.

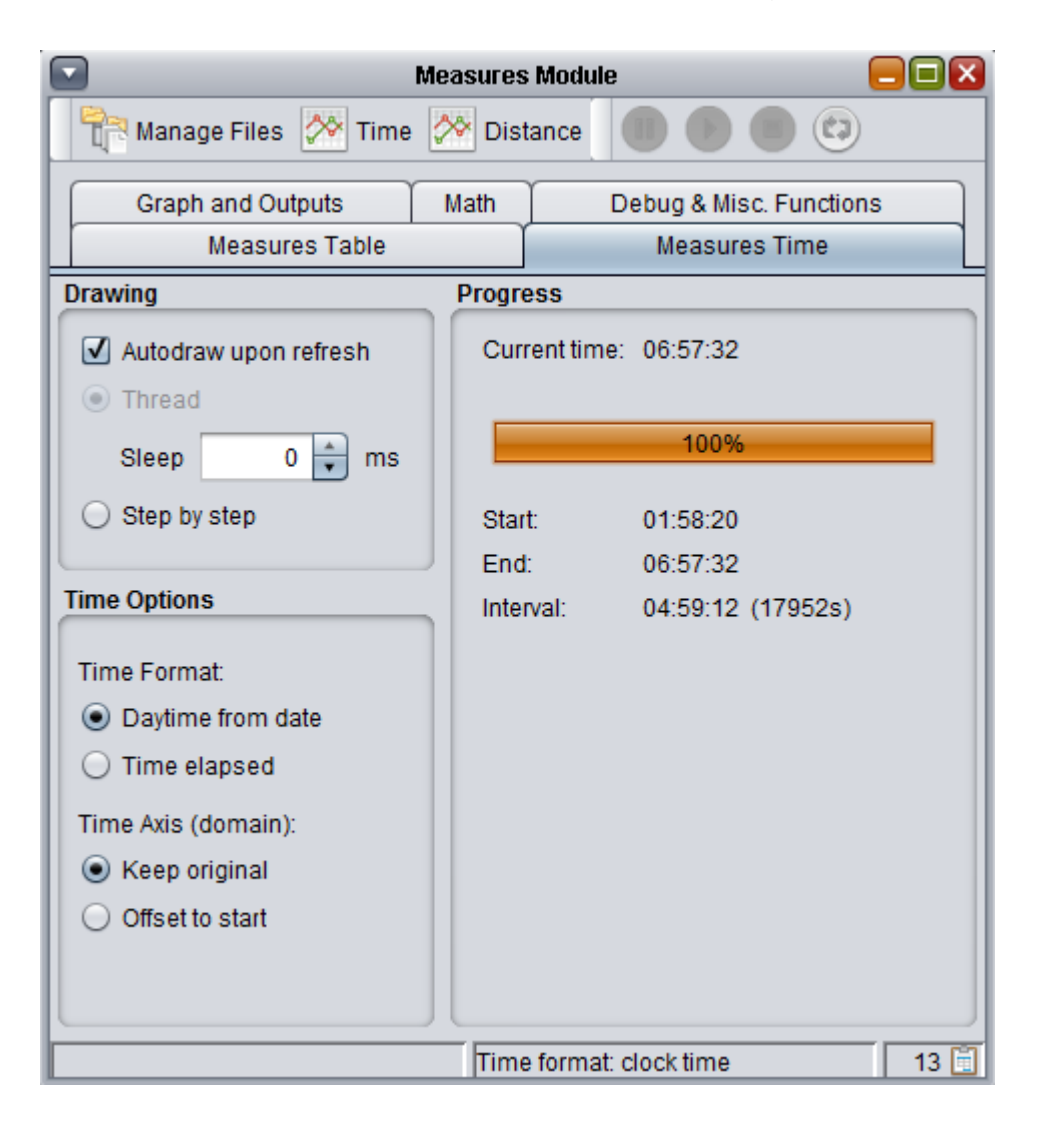

Figura 5-11: Escolha do modo de desenho e opções para manipular o eixo do tempo

#### **5.4.2. Representação em função da distância**

<span id="page-41-0"></span>A opção de representar os dados em função da distância existe e faz sentido no contexto de verificar as equações matemáticas do sinal. Caso esteja se analizando uma única medição, aonde o nodo esteve sempre na mesma posição, representar em função desta distância não faria sentido.

Agora, caso esteja se representando valores de mais de um nodo, mesmo que de uma medição, pode-se observar nesta representação a dispersão dos pontos (que contém o valor de potência do sinal) capturados de

cada nodo. Porém, mais interessante ainda, é representar dados de diversas medições para evidenciar o impacto da distância sobre a potência do sinal.

Como, por exemplo, foi realizado nos testes de validação: com o nodo mestre fixo, o Wireless Sniffer capturava os pontos de um nodo a uma certa distância, durante um intervalo de tempo. Após isso, aumentava-se esta distância e repetia o experimento. Após sucessivas repetições e variações na distância do nodo, foram obtidos diversos arquivos gerados pelo sniffer, um para cada distância. Representando estes pontos em um gráfico potência (dBm) x distância (m), tem-se uma perfeita idéia do comportamento de um mesmo nodo a diferentes distâncias. Devido à natureza das equações do Path Loss e da potência recebida, este gráfico é visualizado em um plano semilog (o eixo das distâncias é logarítmico).

Mais do que isso, a ferramenta também traça, no mesmo gráfico, a curva teórica da potência recebida (equação matemática que relaciona potência e distância), a curva teórica do Path Loss e os dados capturados no sniffer (maiores detalhes sobre estes experimentos estão no [Capítulo 6\)](#page-46-0).

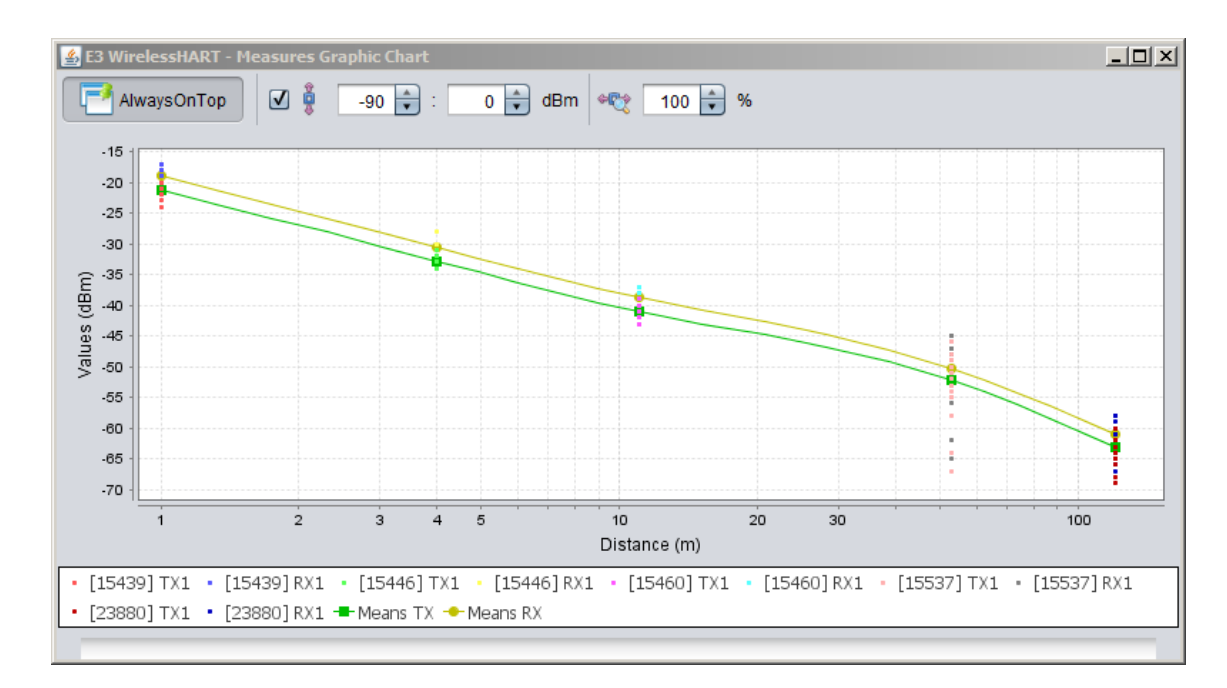

Figura 5-12: Gráfico representando a dispersão de pontos medidos em função da distância, com uma curva traçada envolvendo as médias de cada série

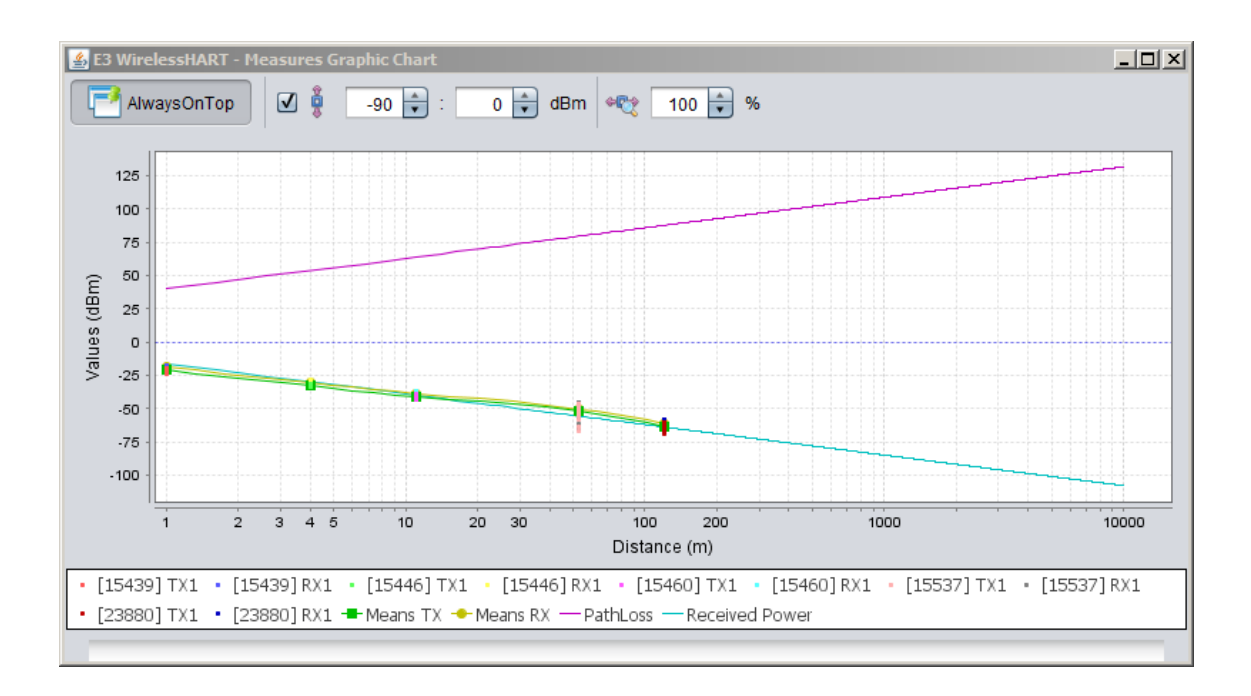

Figura 5-13: Sobreposição das equações teóricas sobre os pontos medidos

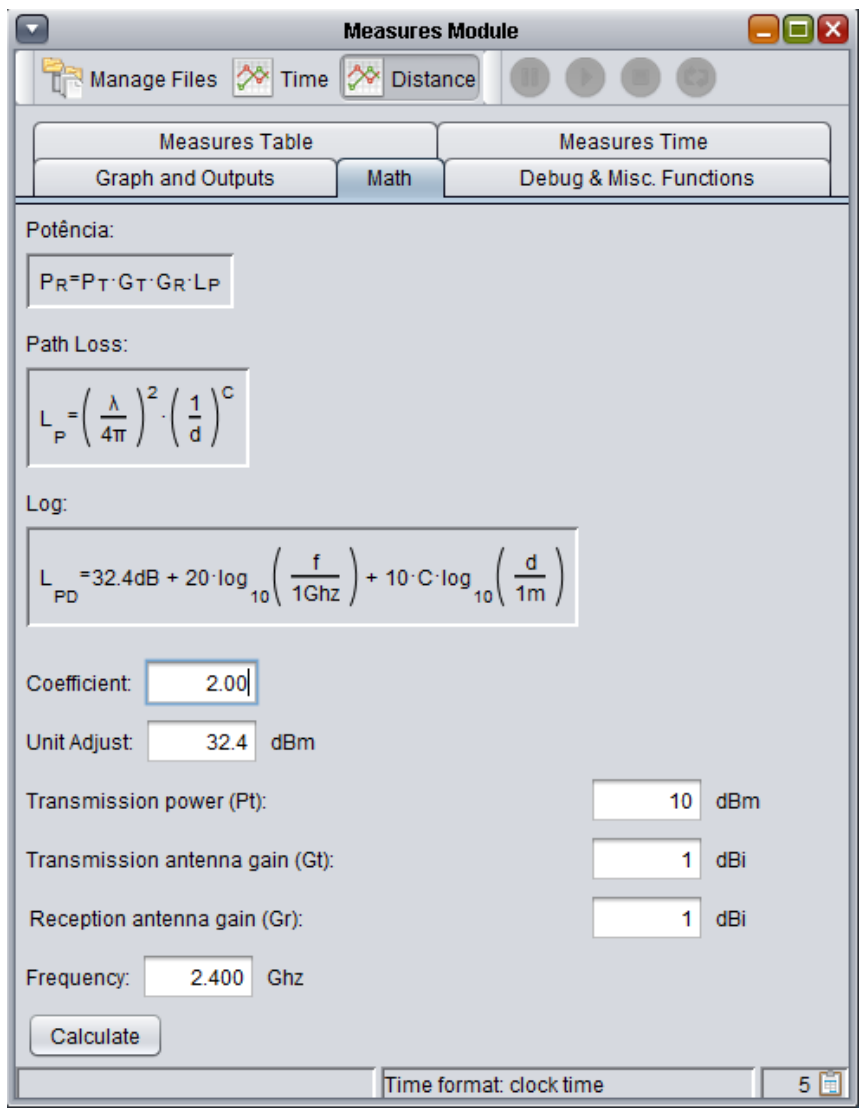

Figura 5-14: Definição dos parâmetros das equações teóricas

#### <span id="page-44-0"></span>**5.5. Persistência e Formatações**

Para facilitar a utilização deste módulo da ferramenta, foi também implementada uma forma simples de garantir a persistência dos dados entrados pelo usuário. Conforme mencionado, no presente momento o usuário da ferramente deve inserir manualmente as distâncias dos nodos ao nodo mestre. Também há a possibilidade de o usuário utilizar etiquetas (tags) para facilitar a sua relação com o módulo quando da manipulação de dados oriundos de diferentes medições, ou medições realizadas de maneira separada dentro de um contexto de medição.

Estas informações dizem respeito apenas ao módulo de análise de dados, da ferramenta Java. Portanto, não seria uma boa solução guardar estes dados nos arquivos XML importados do Wireless Sniffer. Os arquivos XML estão definidos como a saída do software sniffer e a entrada do software de simulação e análise. Portanto, não faz sentido alterá-los apenas para garantir a persistência de dados que dizem respeito apenas à interface gráfica do módulo de análise de dados. Outro motivo para optar por esta solução é garantir que os dados contidos no arquivo XML sejam sempre gerados apenas pelo Wireless Sniffer, de maneira automática, e que não disponha de nenhum dado inserido manualmente por um usuário da ferramenta de simulação e análise de dados.

Uma observação importante: conforme dito anteriormente, as distâncias estão sendo inseridas manualmente apenas pelo fato de os aprelhos não contarem ainda com equipamentos GPS acoplados a eles. Neste caso, o usuário insere manualmente as distâncias entre os equipamentos. Portanto, decidiu-se por não solicitar a criação de um campo na formatação XML para contar com a distância, para que logo na sequência do projeto este campo seja trocado pelos campos com as coordenadas geográficas. O principal motivo é que, como os arquivos XML são a entrada principal do módulo, alterações em seu formato sempre irá resultar na necessidade de reescrever parte do código do módulo, e poderá causar incompatibilidade entre versões diferentes de formatação de arquivos (o que poderia ser resolvido escrevendo em código métodos para garantir a compatibilidade, mas isto não é desejado pois a opção de ter as coordenadas geográficas sempre será dominante sobre ter um campo de distância).

Sendo assim, a persitência dos dados é feita de maneira bastante simples, através de um arquivo de configuração em formato texto. Como são poucas informações (a etiqueta das medições e distância inserida), o formato de um arquivo texto comporta-se bem e garante o que propõe sem impactar no desempenho da ferramenta. O arquivo contém um número que identifica qual é o arquivo XML, e associado a ele quais as tags e distâncias que serão aplicadas.

## <span id="page-46-0"></span>**Capítulo 6: Testes de Campo: Aplicação e Validação das Ferramentas**

Durante o processo de desenvolvimento do módulo de análise de dados, sempre foram paralelamente realizados testes com os equipamentos, e importando os arquivos XML gerados pela interface Sniffer para verificar a consistência das funções implementadas pelo módulo. Após atingir uma versão estável do módulo e com boa parte das funcionalidades necessárias para uma avaliação mínima do sinal dos equipamentos, iniciou-se a realização dos testes de campo.

#### <span id="page-46-1"></span>**6.1. Testes iniciais**

Os primeiros testes foram realizados apenas com o intuito de verificar se estava tudo correto com os equipamentos. Se funcionavam da maneira como deveriam e se estavam interagindo da maneira esperada com o Wireless Sniffer. Para isso, foram adquiridas pilhas AAA para alimentar os aparelhos (4 para cada nodo), exceto o nodo mestre, que por estar conectado a um notebook rodando o Wireless Sniffer já era alimentado pela porta USB do note. O local escolhido para estes testes foi o campo de futebol e a pista de atletismo do CDS, na UFSC, em um período de 2 a 3 horas.

De fato, os equipamentos estavam funcionando da maneira esperada quanto à interação com o sniffer e os valores esperados da potência do sinal. Porém, a conclusão mais importante atingida nestes testes iniciais foi a inviabilidade de se utilizar pilhas para alimentar os aparelhos, exceto no caso de testes rápidos. As pilhas variavam muito a tensão de entrada, e isto influenciava nos valores do sinal. Além disso, sua carga esgotava-se muito rapidamente: nestes primeiros testes, apenas para verificar o funcionamento dos equipamentos, um conjunto novo de pilhas não aguentou mais do que 50 minutos.

Destes testes iniciais, tivemos o saldo positivo de entender como o Wireless Sniffer funciona em campo com os equipamentos. E, para os testes

futuros, já excluímos a utilização das pilhas nesta etapa. Foi decidido, àquela altura do projeto, ou utilizar baterias ("pilhas" recarregáveis) ou conectar todos os equipamentos que fossemos utilizar a uma fonte, assim como haviamos feito com o nodo mestre ligado a um notebook e recebendo alimentação pela porta USB.

#### <span id="page-47-0"></span>**6.2. Segunda rodada de testes**

Para a segunda rodada de testes, foi decidido alimentar todos os equipamentos – tanto o nodo mestre como os demais – através da porta USB de um note ou netbook, conforme conclusão em cima dos testes iniciais. Estes testes foram realizados a princípio na pista de atletismo e nas quadras poliesportivas do CDS da UFSC, e na sequência na rua em frente ao Centro de Cultura e Eventos da UFSC. Estes testes duraram uma manhã e uma tarde para serem realizados.

Eliminando os problemas de alimentação no aparelhos, decidiu-se que nesta etapa seria interessante obter-se as relações de distância e potência dos aparelhos, dado o desenvolvimento em paralelo do módulo de aquisição de dados da ferramenta computacional e os estudos que estavam sendo feitos em relação às equações relacionando potência e distância.

Apesar de terem sido obtidos bastantes dados, e desta vez de maneira confiável dada a alimentação dos equipamentos, verificou-se que as áreas selecionadas para os testes não satisfariam as necessidades. Foi verificado que o sinal estava altamente sucetível a interferências, o que minou as expectativas de obter dados experimentais em uma medição que reproduzisse as condições de uma área aberta (open area) teórica. Mesmo tendo visada direta entre os equipamentos, notou-se que movimentação de pessoas e automóveis quando interferiam na visada direta entre os nodos intefeririam bastante nas medições.

O problema passou a ser, após estes testes, encontrar uma área suficientemente grande para obter visada direta entre os equipamentos e sem a presença de elementos no ambiente que atrapalhassem a visada direta entre eles. Como precisava-se de um ambiente que reproduzissem estas condições

para uma distância de até 2km, a decisão foi encerrar estes testes e encontrar uma área que satisfizesse as condições exigidas. A solução que chegamos foi reproduzir estes testes em uma praia sem movimentação de pessoas, assim se teria uma área aberta e bastante distância para lidar com os equipamentos.

#### <span id="page-48-0"></span>**6.3. Rodada final de testes**

Para os testes finais, foi escolhido como local uma encosta do mar na Avenida Beira Mar Norte, em Florianópolis. Precisava-se, conforme mencionado no teste anterior, de uma área bastante grande livre de obstáculos e que garantisse sempre a visada direta entre os aparelhos. Isso foi conseguido fixando o nodo mestre na ponta de um trapiche, e variando a posição dos outros nodos de modo que o sinal "viajasse" por cima do mar, estando completamente livre de obstáculos e caracterizando uma área completamente aberta.

Para mapear completamente a área de alcance do sinal, primeiramente posicionou-se os nodos mestre e escravo lado a lado (distância zero). Após isso, foi movendo-se o nodo escravo até o ponto em que o sinal chegasse com a potência de -20dBm. Neste ponto, foi deixado o sniffer capturar pacotes por aproximadamente 3 minutos e anotada a coordenada do ponto de medição com um aparelho GPS (para depois calcular a distância em relação ao nodo mestre, cuja coordenada GPS também foi anotada). Após isso, o nodo foi movido para o ponto aonde o sinal chegava com a potencia de -30dBm, e repetido o experimento. Repetições sucessivas foram realizadas para potências até o valor de -90dBm, obtendo os dados mostrados na tabela abaixo.

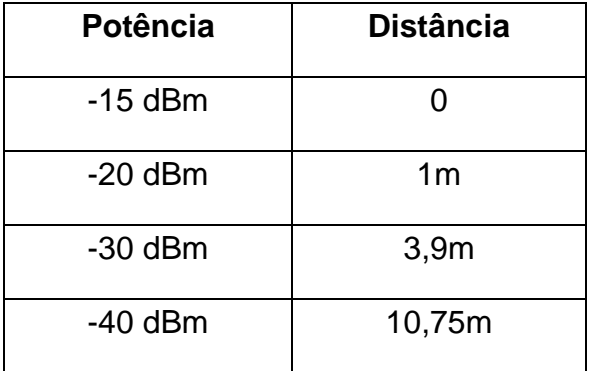

| $-50$ dBm | 53m   |
|-----------|-------|
| $-60$ dBm | 120m  |
| $-70$ dBm | 331m  |
| $-75$ dBm | 535m  |
| $-80$ dBm | 690m  |
| $-85$ dBm | 1230m |
| $-90$ dBm | 1420m |

Tabela 2: Dados obtidos experimentalmente

Não foram realizadas medições abaixo de -90dBm pois os aparelhos são definidos para trabalhar até -100dBm, mas a -90dBm a distância já estava muito superior a distância máxima que precisava-se no contexto do projeto. Observa-se que a relação da potência em relação a distância assume o comportamento logaritmico esperado.

#### <span id="page-49-0"></span>**6.4. Aplicação da Ferramenta sobre os Dados Obtidos**

Relembrando, a equação teórica da perda de potência em função da distância é

$$
L_{nd} = 32.4 + 20 \cdot log_{10}(f) + 10 \cdot c \cdot log_{10}(d) \tag{6-1}
$$

Aonde f é frequência de onda (2.4Ghz), d a distância em metros e c o coeficiente que desejamos encontrar para o ambiente (no vácuo, c = 2). Na [Figura 6-1,](#page-50-0) temos o traçado da equação 6-1 (Path Loss) e da equação da potência recebida em função do Path Loss (3-12), para c = 2, utilizando-se o Módulo para Ferramenta desenvolvido neste PFC.

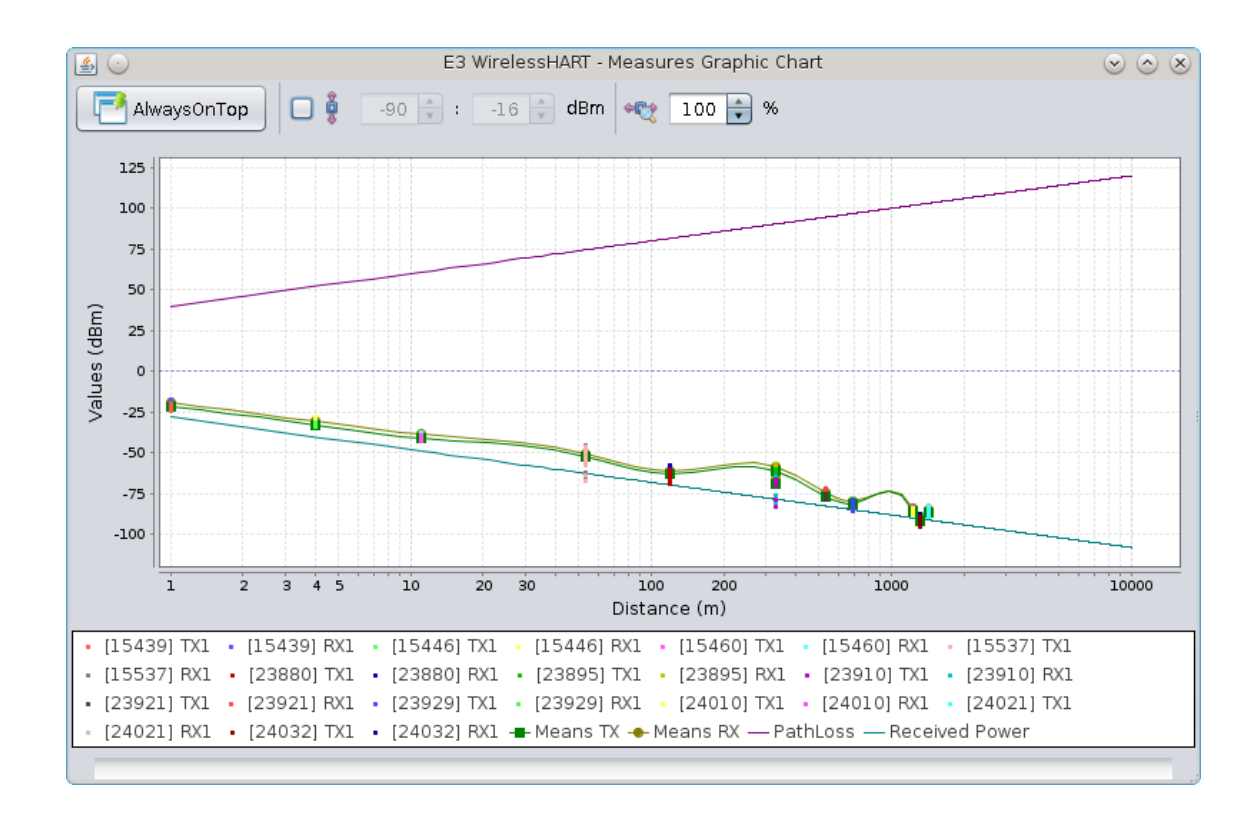

Figura 6-1: Traçado das curvas teórricas para os dados nominais

<span id="page-50-0"></span>Foram utilizados como parâmetros para o traçado das curvas os dados nominais dos equipamentos utilizados: potência de transmissão 10dBm e ganho de ambas as antenas 1dBi. Nota-se que a curva teórica ficou ligeiramente "abaixo" dos dados obtidos experimentalmente. Isso pode se dar devido a variações entre dados nominais e reais, além de erros aleatórios associados aos equipamentos de medição da distância. Para evidenciar isso, apresenta-se na [Figura 6-2](#page-51-0) o traçado da curva para a potência de transmissão a 15dBm, com ganhos de antenas a 1,5dBi (dados perfeitamente plausíveis), e com o coefienciente  $c = 2$ .

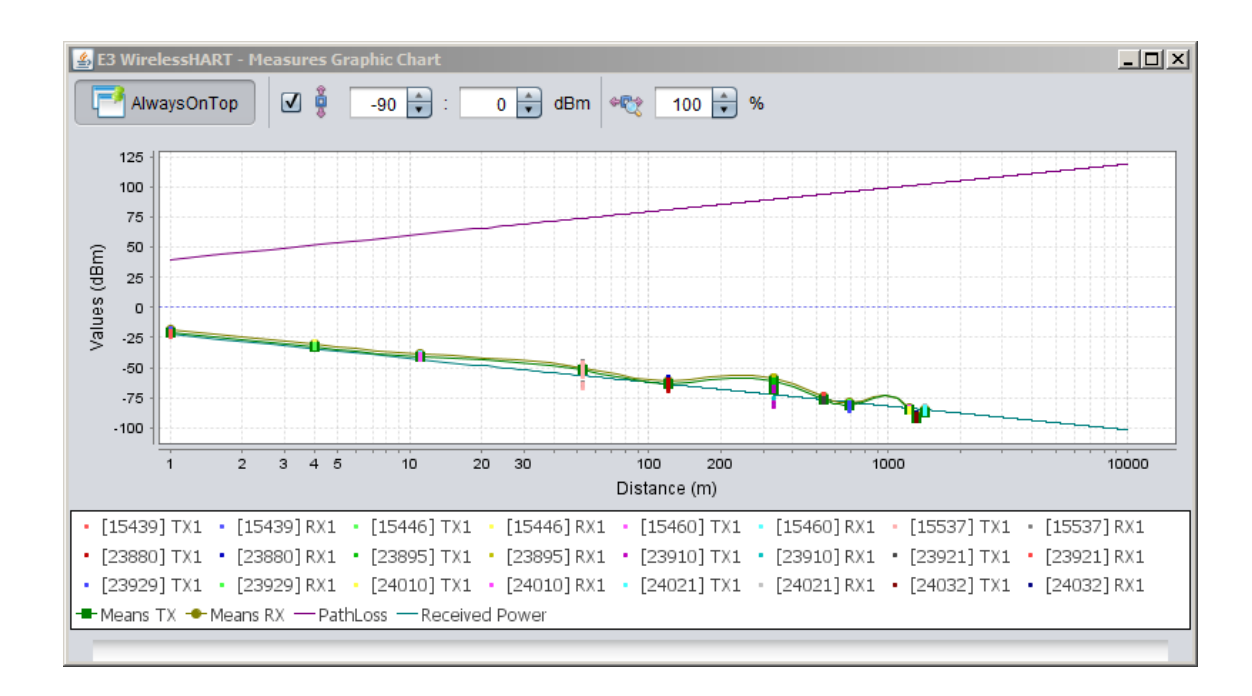

Figura 6-2: Traçado das curvas para dados reais ligeiramente distintos dos nominais

<span id="page-51-0"></span>A equação obtida é experimental, e pode ser usada para estimar o valor da potência do sinal durante todo o percurso entre os pontos medidos. O que significa dizer que a equação obtida pode ser utilizada para se estimar o valor da potência recebida a qualquer distância entre a faixa de 0 a 1500m (domínio utilizado no experimento), desde que utilizados os mesmo equipamentos (mesmo ganhos) no mesmo ambiente (mesmo coeficiente).

Aplicando estes resultados à equação 6-1, e desenvolvendo, obtemos a equação 6-3 para o Path Loss deste experimento.

$$
L_{pd} = 32.4 + 20 \cdot \log_{10}(2,4) + 10 \cdot 2 \cdot \log_{10}(d) \tag{6-2}
$$

$$
L_{nd} = 40 + 20 \cdot log_{10}(d) \tag{6-3}
$$

Relembrando, a equação para a potencia recebida é:

$$
P_r = P_t + G_{antenas} - L_{nd} \tag{6-4}
$$

Sobre a qual aplica-se os valores utilizados no traçado da curva e a equação do Path Loss obtida. A equação 6-6 expressa a potência recebida utilizando-se os dados nominais, representada na figura 6-1:

$$
P_r = 10 + (1+1) - 40 - 20 \cdot \log_{10}(d) \tag{6-5}
$$

$$
P_r = -28 - 20 \cdot \log_{10}(d) \tag{6-6}
$$

E a equação 6-8 expressa a potência recebida utilizando os dados alterados para que a curva teórica melhor se ajuste à curva experimental, conforme figura 6-2:

$$
P_r = 15 + (1.5 + 1.5) - 40 - 20 \cdot \log_{10}(d) \tag{6-7}
$$

$$
P_r = -22 - 20 \cdot \log_{10}(d) \tag{6-8}
$$

De posse dos dados de medição e destas equações obtidas, pode-se montar uma tabela de comparação dos resultados, conforme mostra a tabela 3.

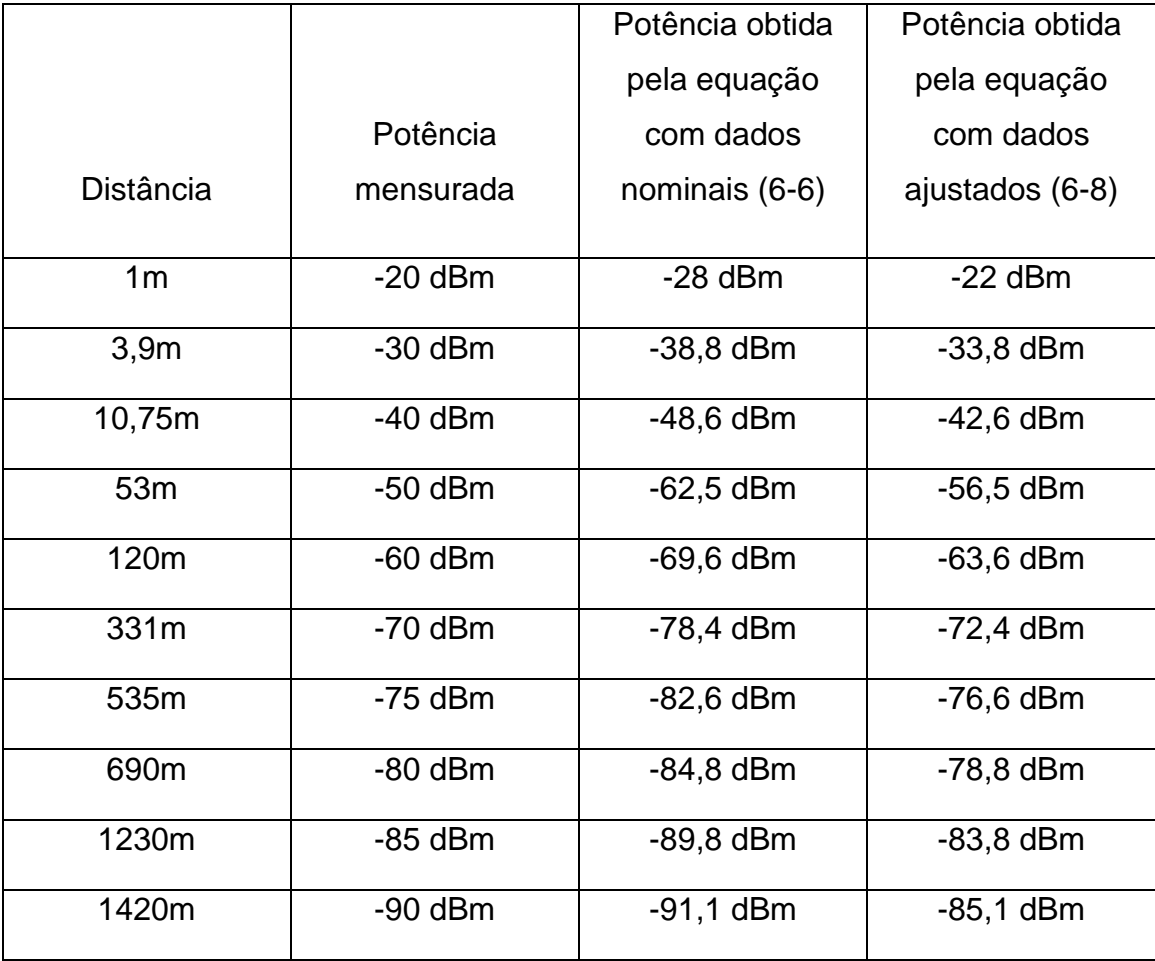

Tabela 3: Comparação de dados

#### <span id="page-53-0"></span>**6.5. Discussão dos Resultados Obtidos**

Com relação aos testes de medição, conclui-se que os dados estão consistentes, pois o teste em uma área completamente aberta e sem interferências no ar utilizando o coeficiente teórico do Free Space mostrou um comportamento aceitável.

A diferença entre as curvas nas Figuras 6-1 e 6-2 mostra que pode haver variações nas condições dos equipamentos. Pequenas diferenças entre valores nominais e reais podem estar presentes, erros associados à medição da distância também podem se manifestar, e inclusive erros inseridos no conjunto de dados pela própria medição do Sniffer. Mesmo frente a isso, o pequeno ajuste feito no segundo caso em relação ao primeiro mostra a comprovação teoria apresentada nos experimentos, e mostra que o módulo desenvolvido para a ferramenta cumpre seu papel.

Mesmo assim, nota-se na Tabela 3 que, para alguns pontos, os dados obtidos pelas equações ficaram bastante distantes dos dados mensurados, principalmente utilizando-se os dados nominais (caso da equação 6-6). Devido as possíveis fontes de erros citadas acima, notou-se um resultado melhor obtido para a coluna da equação 6-8. Tais erros, além do já discutido, poderiam ser minimizados realizando-se medições em intervalos de potência menores para obter os dados: nota-se a tendência aos erros diminuirem para os pontos aonde a relação potência x distância foi obtida em intervalos de 5dBm, ao contrário dos dados relativos a pontos aonde a relação foi obtida no intervalo de 10 em 10dBm.

Além disso, o resultado dos testes mostra que o Módulo de Avaliação de Dados pode ser utilizado para questionar e possivelmente repensar algumas questões envolvendo um projeto. Neste caso, a busca pela fonte dos erros com os dados nominais pode ser um ponto de partida interessante na busca por melhorar a qualidade do sistema projetado.

Como objetivo principal deste PFC, pode-se concluir que a ferramenta cumpre bem o seu papel. Fica claro que ela é uma ferramenta bastante poderosa, e que realizando as medições para obter os dados experimentais

com o maior rigor metrológico e com maior conhecimento dos valores reais dos equipamentos frente aos nominais (ou ao menos a sua faixa de erros) pode-se obter dados muito mais confiáveis.

Ainda em relação ao módulo de avaliação de dados para a ferramenta computacional, esse experimento mostra que é possível de maneira simples obter uma equação experimental, baseada na equação teórica, para qualquer conjunto de pontos que representam uma medição em um dado ambiente. Sendo esse ambiente um ambiente em que, conforme introduzido anteriormente, a primeira Zona Fresnel do sinal esteja pelo menos 60% desobstruída de obstáculos entre os equipamentos, a equação obtida será válida.

A ferramenta mostou-se bastante robusta e estável, trabalhando da mesma maneira tanto para um ou dezenas de arquivos importados. E ela trabalha de maneira bastante satisfatória oferecendo ao usuário condições para que ele manipule as variáveis possíveis para que obtenha a equação desejada e que esta seja válida do ponto de vista da teoria.

#### <span id="page-55-0"></span>**Conclusões e Perspectivas**

Analisando o trabalho desenvolvido como um todo – desde os estudos preliminares, passando pelo desenvolvimento da ferramenta em Java até os resultados finais dos testes – assimilei muito bem a soma dos valores que cada etapa adiciona ao conhecimento de um Engenheiro de Controle e Automação. Estudar a teoria, desenvolver uma ferramenta prática e validá-la através de testes são atividades que fazem respeito a realidade de praticamente todos os trabalhos que um engenheiro irá desempenhar em sua carreira. Analisando a esta maneira, a participação no subprojeto SA-WH do projeto E3 WirelessHART contribui com imenso valor aos meus conhecimentos teóricos e práticos como estudante e futuro engenheiro. A literatura apresenta teorias muito bem aprofundadas, e é gratificante para um estudante de engenharia, dispondo dela, transformá-la em realidade no contexto de um projeto através de seu trabalho.

Neste contexto, a função de um engenheiro também é saber lidar com os problemas que aparecem no decorrer de um projeto – e eles, inevitavelmente, surgem. No decorrer do projeto, tive que contornar o fato de o formato do arquivo XML estar deficiente, conforme citei no texto. Também houve a necessidade de improvisar para realizar os testes de validação, buscando reproduzir um ambiente o mais próximo possível de uma área aberta em um ambiente urbano como a cidade de Florianópolis (neste ponto, posso dizer que contei com a sorte de estar em uma cidade à beira mar, pois imagino que se estivesse trabalhando neste projeto em uma cidade como Curitiba, ou São Paulo, por exemplo, creio que seria algo perto do impossível encontrar uma área livre de obstáculos, com acesso, e que comportasse uma distância de 2km para posicionar os equipamentos sob visada direta). Também em relação aos testes, citei os problemas não esperados que alimentar os equipamentos utilizando pilhas proporcionou. Ou seja, por mais bem planejado que um projeto seja, inúmeras situações emergem nele que requerem flexibilidade por parte de quem ocupa um cargo ligado à engenharia. E superar estes obstáculos sem desviar o foco do projeto é algo que proporciona um

aprendizado enorme até para um engenheiro experiente; portanto para um estudante em fase de conclusão de curso como eu foi particularmente muito valoroso.

Boas relações interpessoais também são pontos importantes para o sucesso de um engenheiro dentro de uma equipe de trabalho. Apesar de algumas discordâncias com a equipe de desenvolvimento – cito novamente o formato dos arquivos XML como principal exemplo – durante nenhum ponto discussões para o bem do projeto atrapalharam o seu andamento, pelo contrário, toda a equipe soube utilizá-las para tentar sempre alcançar a melhor solução – ou, pelo menos, uma que fosse viável de ser implementada a tempo. Também cito a boa relação que tive com o Ramón, colega de trabalho no projeto e responsável por desenvolver o módulo de simulação da ferramenta. Mais de uma pessoa responsável por escrever o código de um programa em alguns casos pode tornar o desenvolvimento um bagunça se as responsabilidades e atribuições de cada não forem bem definidas, e no nosso caso conseguimos caminhar com o desenvolvimento da ferramenta sem nenhum problema sequer quanto a isso.

Em relação ao subprojeto SA-WH, consegui atingir meu principal objetivo, que era desenvolver o módulo de avaliação de dados mensurados para a ferramenta computacional. O resultado obtido foi o esperado, o módulo está funcionando de maneira estável e com as funcionalidades previstas. Acredito que consegui, além do previsto, contribuir com vários extras ao módulo de análise de dados da ferramente, e ainda prestar um bom auxílio ao desenvolvimento do módulo de simulação, adicionando funcionalidades e facilidades na interface gráfica para tornar a ferramenta ao mesmo tempo poderosa porém simples e clara em sua utilização.

O principal produto do trabalho foi o módulo de avaliação de dados para a ferramenta computacional, e acredito que ela se apresenta como uma solução excepcional para a continuação do projeto. Sem esta ferramenta, ficaria muito mais difícil obter interpretações físicas e matemáticas a respeito dos equipamentos e do protocolo estudado, e isto é uma função que a ferramenta desempenha de maneira clara e bastante rápida.

Projetando para um futuro, creio que há bastante coisa ainda a ser aprimorada na ferramenta, sobretudo no módulo de avaliação de dados. Mais funções matemáticas podem ser implementadas para manipular os dados, e a interface gráfica na representação dos gráficos pode também ser facilmemte aprimorada com funções de percepção (como zoom, cores, efeitos, destaques, etc) para dar ainda mais poder ao usuário ao fazer as análises necessárias.

Uma idéia bastante pertinente para o futuro do módulo de análise de dados é, além de trabalhar com a importação de arquivos gerados pela ferramenta Wireless Sniffer, implementar uma interface de tempo real para a ferramenta. Esta interface eliminaria a necessidade de importar os arquivos gerados pelo sniffer manualmente e proporcionaria analizar e interpretar os dados dos pacotes capturados em tempo real, utilizando as mesmas funções já existentes, durante o funcionamento do sistema, e não apenas de maneira "offline", importando manualmente arquivos que foram salvos no Wireless Sniffer. É uma sugestão possível de ser implementada, mas que irá requerer bastante interação com a equipe que desenvolve o código da ferramenta sniffer, na UFRGS.

Outra funcionalidade interessante para ser implantada é dispor de meios de o módulo fazer automaticamente a análise das equações, sobretudo frente ao gráfico de potência x distância. No exemplo que mostrei, realizamos testes de campo para a validação da ferramenta. Pode-se propor que o módulo faça, de maneira automática, o caminho inverso dos testes. Isso implica em possibilitar ao usuário que crie manualmente um conjunto de pontos desejado para um dado ambiente em que deseja-se implantar uma solução de rede industrial sem fio. De posse destes dados, a ferramenta pode traçar as curvas das equações que se adequam a estes pontos, e informar quais parâmetros foram utilizados, possibilitando ao usuário decidir qual protocolo e quais equipamentos são os necessários e/ou mais viáveis para implementar na prática o que foi proposto no software. Isso implicaria basicamente em variar os parâmetros das equações, o que já pode ser feito de maneira manual no módulo, porém de maneira automática, utilizando um algoritmo otimizado para tal.

## <span id="page-58-0"></span>**Bibliografia**

- 1. LOBO, A. P. Redes Wireless ganham impulso na Automação Industrial. **Convergência Digital.** Disponivel em: <http://convergenciadigital.uol.com.br/cgi/cgilua.exe/sys/start.htm?infoid=17 451&sid=8>. Acesso em: 07 fev. 2013.
- 2. HART COMMUNICATION FOUNDATION. About the HART Protocol. **HART Communication Protocol**. Disponivel em: <http://www.hartcomm.org/protocol/about/aboutprotocol\_what.html>. Acesso em: 31 Janeiro 2013.
- 3. IVERSEN, W. WirelessHART Ready for Prime Time. **Automation World**, 2007. Disponivel em: <http://www.automationworld.com/informationmanagement/wirelesshart-ready-prime-time>. Acesso em: 31 Janeiro 2013.
- 4. ITU-T. Data Networks and Open System Communications. **Open Systems Interconnection - Model and Notation**. Disponivel em: <http://www.itu.int/rec/dologin\_pub.asp?lang=e&id=T-REC-X.200-199407- I!PDF-E&type=items>.
- 5. HART COMMUNICATION FOUNDATION. WirelessHART Technology. **HART Communication Protocol**. Disponivel em: <http://www.hartcomm.org/protocol/wihart/wireless\_how\_it\_works.html>. Acesso em: 31 Fevereiro 2013.
- 6. RAMSEY., J. L. Wireless Communications Principles and Practice. [S.l.]: [s.n.], p. 70.
- 7. AGRAWAL, D. P.; ZENG, Q.-A. Introduction to Wireless & Mobile Systems. III. ed. [S.l.]: [s.n.], Cap. 3, p. 61-65.
- 8. RAMSEY, J. L. Wireless Communications Principles and Practice. [S.l.]:

[s.n.], Cap. 3, p. 72.

.

- 9. DOM4J. Disponivel em: <http://dom4j.sourceforge.net/>.
- 10 JFREE. **JFreeChart**. Disponivel em: <http://www.jfree.org/jfreechart/>.
- 11 RAMSEY, J. L. Wireless Communications Principles and Practice. [S.l.]: . [s.n.], p. 104.